## VYSOKÉ UČENÍ TECHNICKÉ V BRNĚ

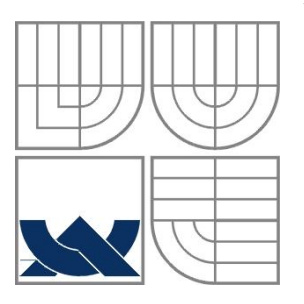

BRNO UNIVERSITY OF TECHNOLOGY

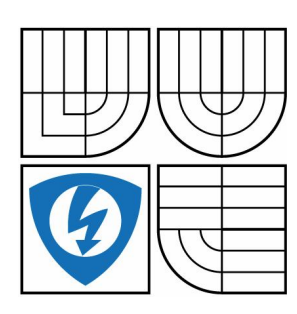

FAKULTA ELEKTROTECHNIKY A KOMUNIKAČNÍCH **TECHNOLOGIÍ** ÚSTAV AUTOMATIZACE A MĚŘICÍ TECHNIKY FACULTY OF ELECTRICAL ENGINEERING AND COMMUNICATION DEPARTMENT OF CONTROL AND INSTRUMENTATION

### ELEKTRONICKÝ ZABEZPEČOVACÍ SYSTÉM PRO RODINNÝ DŮM ELECTRONICAL ALARM SYSTEM FOR FAMILY HOUSE

BAKALÁŘSKÁ PRÁCE BACHELOR'S THESIS

AUTHOR

AUTOR PRÁCE MAREK FRÁNIK

**SUPERVISO** 

VEDOUCÍ PRÁCE ING. TOMÁŠ MACHO, PH.D.

BRNO 2011

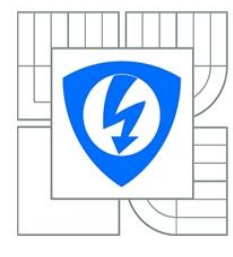

**VYSOKÉ UČENÍ TECHNICKÉ V BRNĚ** 

Fakulta elektrotechniky a komunikačních technologií

Ústav automatizace a měřicí techniky

## Bakalářská práce

bakalářský studijní obor Automatizační a měřicí technika

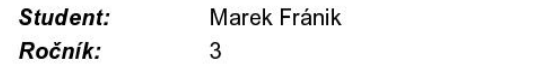

ID: 106434 Akademický rok: 2010/2011

#### **NÁZEV TÉMATU:**

#### Elektronický zabezpečovací systém pro rodinný dům

#### POKYNY PRO VYPRACOVÁNÍ:

1. Seznamte se s problematikou elektronických zabezpečovacích systémů pro rodinné domy.

2. Navrhněte koncepci zabezpečovacího systému pro rodinný dům. Zvolte vhodná čidla. Nakreslete blokové schéma zapojení elektronické ústředny.

3. Navrhněte a realizujte elektronickou ústřednu pro zabezpečovací systém, která by vyhodnocovala signály z čidel a umožňovala signalizovat narušení objektu prostřednictvím akustické sirény a zasílat hlášení na mobilní telefon.

4. Navrhněte plošné spoje a vytvořte výrobní dokumentaci.

5. Pro ústřednu vytvořte potřebné softwarové vybavení a odlaďte jej. Ověřte komunikaci s mobilním telefonem.

#### DOPORUČENÁ LITERATURA:

[1] KUBOVSKÝ, Ivan. A. O. Elektronika pri ochrane osôb a majetku. 1. vyd. Zvolen : Technická univerzita, 2007. ISBN 978-80-228-1720-2.

Termín zadání: 7.2.2011 Termín odevzdání: 30.5.2011

Vedoucí práce: Ing. Tomáš Macho, Ph.D.

prof. Ing. Pavel Jura, CSc.

Předseda oborové rady

#### UPOZORNĚNÍ:

Autor bakalářské práce nesmí při vytváření bakalářské práce porušit autorská práva třetích osob, zejména nesmí zasahovat nedovoleným způsobem do cizích autorských práv osobnostních a musí si být plně vědom následků porušení ustanovení § 11 a následujících autorského zákona č. 121/2000 Sb., včetně možných trestněprávních důsledků vyplývajících z ustanovení části druhé, hlavy VI. díl 4 Trestního zákoníku č.40/2009 Sb.

#### **Abstrakt**

Cieľom tejto práce je navrhnúť elektronický zabezpečovací systém pre rodinný dom, ktorý bude prostredníctvom detektorov reagovať na narušenie objektu využitím sirény a GSM modulu. Medzi ciele tejto práce patrí aj vytvorenie software pre navrhnutú elektronickú ústredňu a jeho odladenie. Navrhovaná ústredňa by mala byť kompatibilná s bežne predávanými detektormi a sirénami.

#### **Klíčová slova**

alarm, zabezpečovací systém, ústredňa, GSM, ATMEGA

#### **Abstract**

The aim of this work is to propose an electronic security system for the house, that will be respond to the security violation by using siren and GSM module. The objectives of this work include programming software for central unit and debugging that software. The proposed central unit would be compatible with commonly solded sensors and sirens.

#### **Keywords**

alarm, security system, central unit, GSM, ATMEGA

## **Bibliografická citace:**

MAREK, F. *Elektronický zabezpečovací systém pro rodinný dům*. Brno: Vysoké učení technické v Brně, Fakulta elektrotechniky a komunikačních technologií, 2011. 51 s. Vedoucí bakalářské práce byl Ing. Tomáš Macho, Ph.D.

## **Prohlášení**

"Prohlašuji, že svou bakalářskou práci na téma Elektronický zabezpečovací systém pro rodinný dům jsem vypracoval samostatně pod vedením vedoucího bakalářské práce a s použitím odborné literatury a dalších informačních zdrojů, které jsou všechny citovány v práci a uvedeny v seznamu literatury na konci práce.

Jako autor uvedené bakalářské práce dále prohlašuji, že v souvislosti s vytvořením této bakalářské práce jsem neporušil autorská práva třetích osob, zejména jsem nezasáhl nedovoleným způsobem do cizích autorských práv osobnostních a jsem si plně vědom následků porušení ustanovení § 11 a následujících autorského zákona č. 121/2000 Sb., včetně možných trestněprávních důsledků vyplývajících z ustanovení části druhé, hlavy VI. díl 4 Trestního zákoníku č. 40/2009 Sb.

V Brně dne: **26. května 2011** …………………………

podpis autora

### **Poděkování**

Děkuji vedoucímu bakalářské práce Ing. Tomášovi Machovi, Ph.D. za účinnou metodickou, pedagogickou a odbornou pomoc a další cenné rady při zpracování mé bakalářské práce.

V Brně dne: **26. května 2011** …………………………

podpis autora

## Obsah

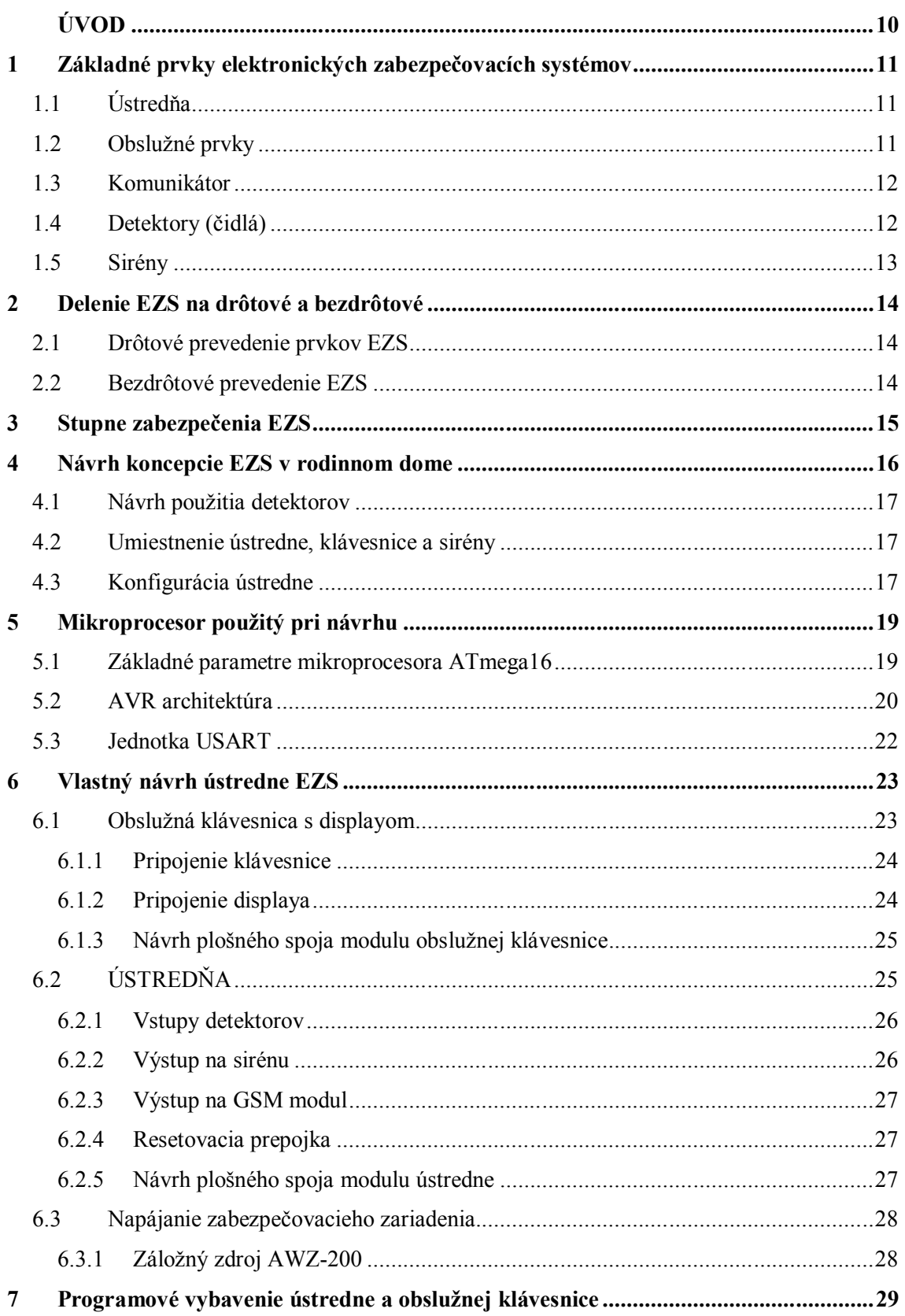

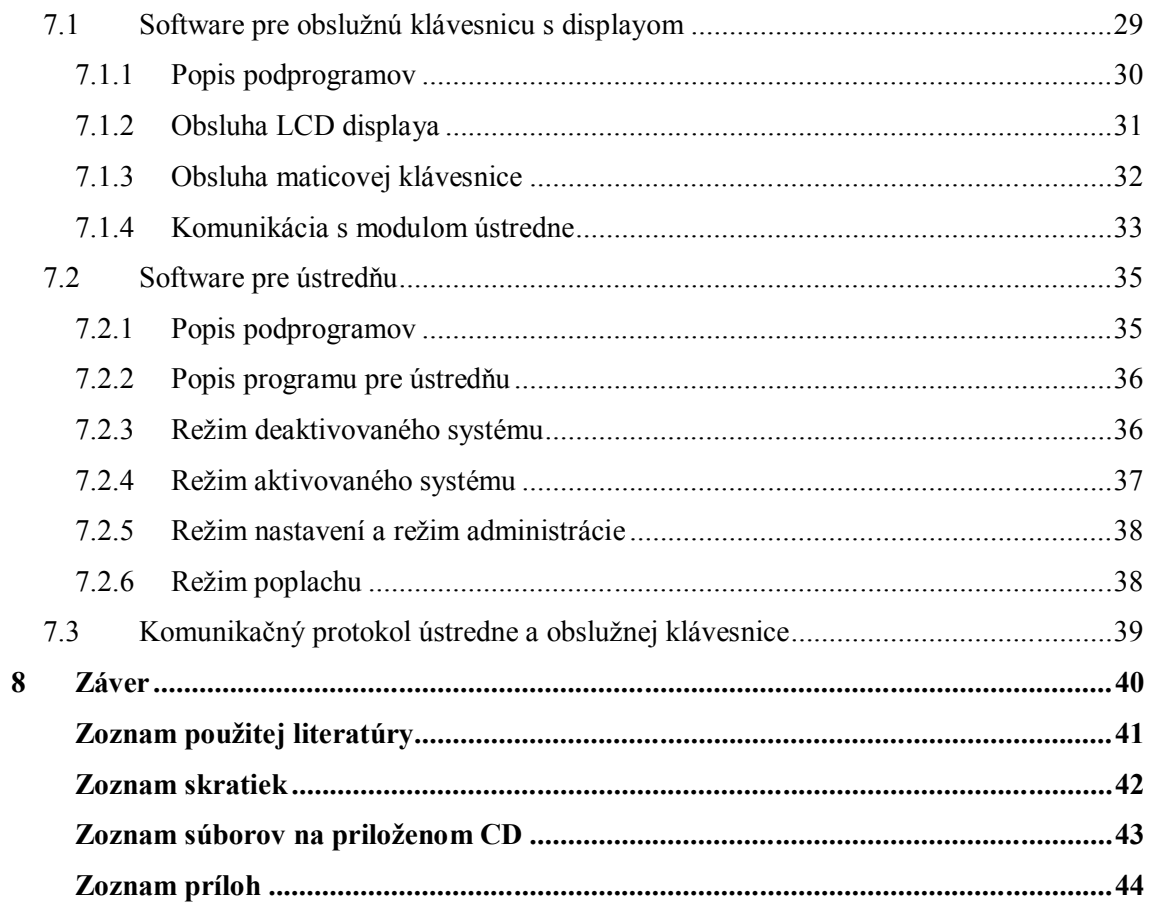

# **Zoznam obrázkov**

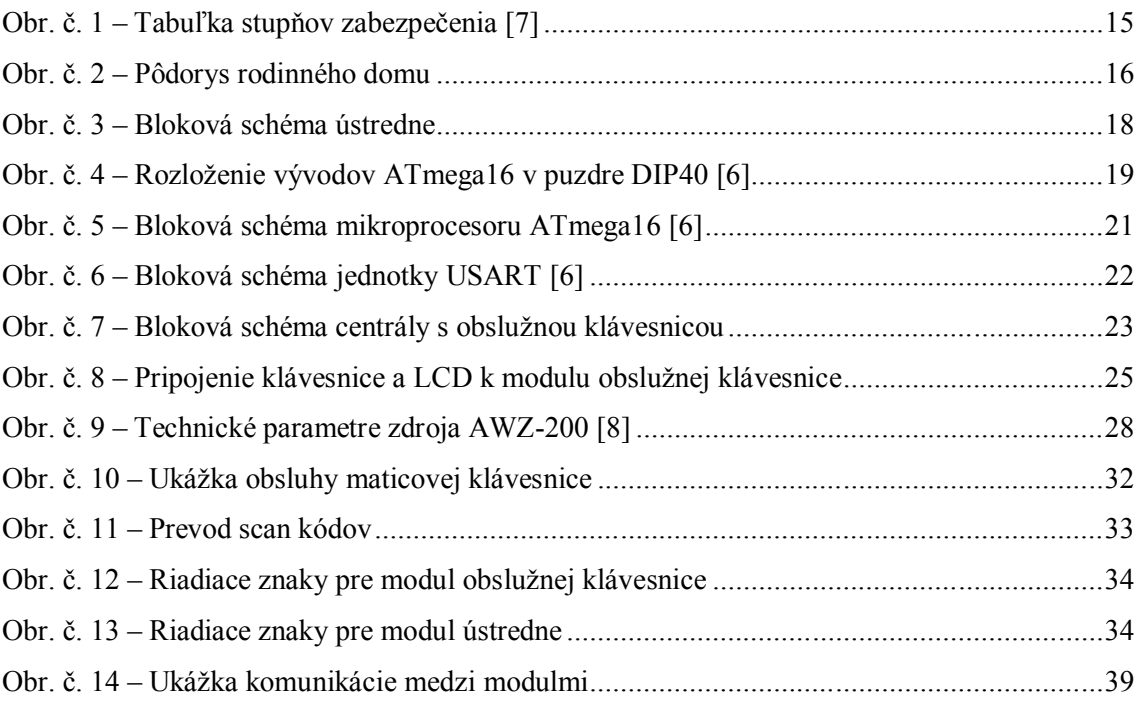

# **ÚVOD**

Elektronické zabezpečovacie systémy sú zariadenia určené na ochranu majetku. Tieto zariadenia sú čím ďalej, tým viac rozšírené už aj v súkromnom sektore na zabezpečenie bytov, chát, rodinných domov a ostatných priestorov. V dnešnej dobe už existuje veľké množstvo rôznych typov zabezpečovacích zariadení, ktoré sa dajú prispôsobiť podľa rôznych požiadaviek používateľa.

Témou mojej bakalárskej práce je návrh práve takéhoto zariadenia, ktoré je určené prevažne na ochranu bytov a rodinných domov, ale jeho využitie by mohlo byť aj širšie. V práci sa venujem tematike zabezpečenia objektov vo všeobecnosti, ako aj podrobnejšiemu popisu jednotlivých častí mnou navrhnutého zariadenia.

Na začiatku práce sa venujem popisu detektorov používaných v praxi, možnosťami prepojenia jednotlivých prvkov zabezpečovacieho systému a rôznych druhov modulov, centrál a ovládacích rozhraní. Ďalej sa venujem návrhu zabezpečenia rodinného domu ako príkladu inštalácie zabezpečovacieho systému.

V ďalšej časti práce sa venujem návrhu centrály pre zabezpečovacie zariadenie, ktorá využíva GSM modul na signalizáciu poplachu pomocou mobilného telefónu, a ku ktorej je možné pripojiť bežne dostupné detektory, sirény a prípadne ďalšie prvky. Zariadenie je riešené ako drôtová verzia, čiže detektory a siréna sa pripájajú k centrále prostredníctvom káblov. Celý návrh je postavený na mikroprocesoroch výrobcu ATMEL typu ATmega16. Použitie práve týchto mikroprocesorov je zdôvodnené v práci. Zariadenie je možné prispôsobiť svojim požiadavkám pomocou nastavovacieho menu. Bližšia charakteristika je uvedená ďalej v práci.

# **1 ZÁKLADNÉ PRVKY ELEKTRONICKÝCH ZABEZPEČOVACÍCH SYSTÉMOV**

Každé elektronické zabezpečovacie zariadenie sa skladá z niekoľkých častí. Mozgom celého systému je ústredňa, ďalej klávesnica, ktorá slúži na obsluhu ústredne. Medzi ďalšie dôležité prvky patria detektory, siréna a v neposlednom rade komunikátor.

## **1.1 Ústredňa**

Ústredňa je centrom celého zabezpečovacieho zariadenia. Obsahuje riadiacu elektroniku, záložnú batériu, zdroj a prípadne rozširovacie moduly. Väčšinou sú všetky funkcie ústredne programovateľné, aby sa dalo zariadenie prispôsobiť rôznym požiadavkám zákazníka. Existujú ústredne, ktoré majú pevne dané parametre a ústredne, kde sa dá použitím modulov rozšíriť napr. počet zón, alebo použiť modul na bezdrôtovú komunikáciu a ďalšie.

Zdroj slúži na napájanie ústredne zo siete 230 V a na dobíjanie záložnej batérie, ktorá slúži na napájanie ústredne pri výpadku sieťového napájania.

Medzi rozširovacie moduly patria hlavne moduly vstupov, ktoré sa vyberajú podľa požiadaviek na konfiguráciu systému. Moduly môžu byť pre drôtové vstupy, alebo pre rádiové (bezdrôtové) vstupy. Medzi ďalšie typy modulov patrí napr. GSM modul, modul na kontaktovanie bezpečnostnej služby a iné.

### **1.2 Obslužné prvky**

Medzi obslužné prvky sa radia obslužné klávesnice a diaľkové ovládače.

Klávesnica slúži ako základný a hlavný prístupový bod k ovládaniu ústredne. Klávesnice môžu byť s LCD displayom pre lepšiu orientáciu, alebo len základné s LED indikátormi. Klávesnica slúži na aktiváciu/deaktiváciu zariadenia použitím kódu, obsluhu zariadenia a programovanie ústredne.

Diaľkové ovládače fungujú na podobnom princípe ako pri autoalarmoch na aktiváciu resp. deaktiváciu EZS. Diaľkové ovládače môžu mať aj ďalšie funkcie.

#### **1.3 Komunikátor**

Patrí sem napr. modul GSM. Pri poplachu slúži na prenos informácií o čase a mieste poplachu, alebo len samotnej informácie o spustení poplachu, na nastavené telefónne číslo resp. čísla. Môže slúžiť aj na priebežnú kontrolu stavu objektu, prípadne na ovládanie EZS. Niektoré moduly GSM umožňujú aj akustickú kontrolu objektu cez vstavaný mikrofón a niektoré majú ešte vstavaný reproduktor na varovanie páchateľa.

Informácie o poplachu môžu byť zasielané buď formou SMS, alebo priamym zavolaním na zvolené tel. čísla a prehraním naprogramovanej hlasovej správy.

#### **1.4 Detektory (čidlá)**

Medzi najjednoduchšie detektory patria magnetické detektory. Môžu byť montované na všetky prístupové body do objektu ako sú okná a dvere. Často sa využívajú ako čiastočná ochrana, keď niekto ostáva v objekte na tzv. plášťovú ochranu. Prevedenie môže byť drôtové alebo bezdrôtové. [1]

Medzi hlavné detektory patria detektory pohybu, ktoré zabezpečujú priestorovú ochranu objektu. Väčšinou sa v každej miestnosti montuje aspoň jeden detektor pohybu tak, aby sa zabezpečil celý priestor v miestnosti. Čo sa týka prevedenia, tak sú tiež buď drôtové, alebo bezdrôtové.

Ako ďalšie detektory sa požívajú detektory rozbitia skla, ktoré sa montujú hlavne na veľké presklené plochy. Môžu byť napr. ortuťové, alebo akustické. Tieto detektory vynikajú vysokou presnosťou a malou náchylnosťou na falošné poplachy. Tieto detektory sú tiež v drôtovom alebo bezdrôtovom prevedení. [1]

Medzi poslednú skupinu detektorov patria detektory dymu a úniku plynu. Slúžia na včasnú signalizáciu pred hroziacim požiarom. Signalizácia je väčšinou lokálna prostredníctvom piezosirény, prípadne v spolupráci s ústredňou EZS môže podať informáciu napr. prostredníctvom GSM siete. Sofistikovanejšie zariadenia dokážu pri úniku plynu automaticky odstaviť hlavný uzáver plynu do objektu. [1]

### **1.5 Sirény**

Siréna je určite jedným z dôležitých prvkov EZS. Siréna slúži na vystrašenie páchateľa a na varovanie okolia o vzniku poplachu, alebo riziku požiaru.

Interiérové sirény majú vysoký akustický výkon a intenzívny nepríjemný poplachový tón, ktorý má odradiť potenciálneho páchateľa. Môžu byť drôtové, alebo bezdrôtové, prípadne môžu združovať aj funkciu zvončeka. [1]

Vonkajšie sirény slúžia na upozornenie okolia v prípade poplachu. Väčšinou sú zálohované vlastným akumulátorom, čo umožňuje fungovanie sirény aj po odstrihnutí. Väčšina vonkajších sirén má blikač, alebo stroboskop, ktorý opticky zvýrazňuje činnosť sirény. [1]

# **2 DELENIE EZS NA DRÔTOVÉ A BEZDRÔTOVÉ**

V predchádzajúcej kapitole boli uvedené základné prvky EZS. Ako bolo pri väčšine spomenuté, tak sa vyrábajú v prevedení pre drôtové alebo bezdrôtové použitie. Každé prevedenie má svoje výhody a nevýhody. Okrem týchto dvoch prevedení existuje ešte prevedenie kombinované, ktoré v sebe združuje obe prevedenia a je použité to, ktoré je vhodné v danej časti objektu.

#### **2.1 Drôtové prevedenie prvkov EZS**

V tomto prevedení sa napájanie a informácie z komponentov EZS prenášajú pomocou káblov. Toto prevedenie má výhodu hlavne v tom, že jednotlivé prvky EZS nepotrebujú vlastné napájanie, ale môžu byť napájané cez ústredňu. Hlavnou nevýhodou je, že je nutné pri inštalácii ťahať kabeláž, čo znamená zásah do interiéru v prípade, že sa zariadenie inštaluje už v dokončenom priestore, alebo nutnosť pri projektovaní objektu vopred počítať s inštaláciou EZS, čo zvyšuje nákladnosť inštalácie. Na druhej strane sú prvky EZS lacnejšie a jednoduchšie a môžu sa kombinovať komponenty rôznych typov od rôznych výrobcov v jednej inštalácii. Ďalšou nevýhodou je, že treba robiť preventívne prehliadky systému. [1]

### **2.2 Bezdrôtové prevedenie EZS**

V tomto prevedení sa informácie z komponentov EZS prenášajú bezdrôtovo (rádiovým signálom). Najväčšou výhodou je jednoduchá a rýchla inštalácia, bez nutnosti zasahovať do interiéru kabelážou alebo lištami. Komponenty sú napájané vlastnou batériou, čo je síce nevýhoda, ale disponujú samotestujúcimi funkciami, ktoré prostredníctvom ústredne upozornia na poruchu aj na nutnosť výmeny batérií. Oproti drôtovým systémom majú teda tú výhodu, že nie je nutné robiť preventívne prehliadky, pretože sa systém sám pravidelne kontroluje. [1]

Moderné bezdrôtové komponenty často prevyšujú svojou spoľahlivosťou a funkciami aj štandardné drôtové komponenty.

## **3 STUPNE ZABEZPEČENIA EZS**

Jedná sa o najdôležitejšie kritérium pre zatriedenie prvkov EZS. Stupne zabezpečenia sú definované v norme ČSN EN 50131-1 a stanovujú kritéria na výbavu a funkciu jednotlivých komponentov EZS, poprípade aj z hľadiska: [7]

- 1. Prístupovej úrovne
- 2. Prevádzkovanie
- 3. Vyhodnocovania
- 4. Detekcie
- 5. Napájania
- 6. Zabezpečenia proti sabotáži
- 7. Monitorovania
- 8. Prepojenia
- 9. Záznamu udalostí

#### *Obr. č. 1 – Tabuľka stupňov zabezpečenia [7]*

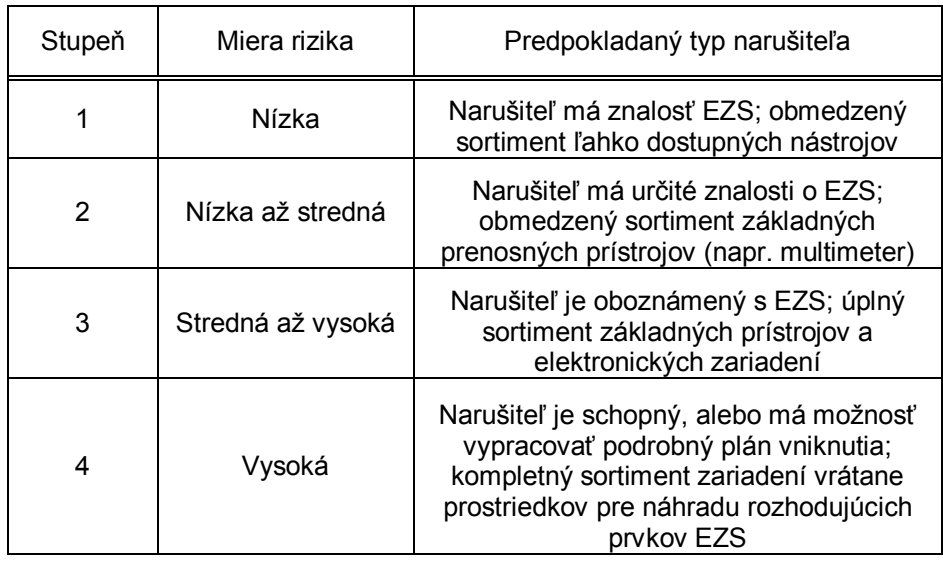

# **4 NÁVRH KONCEPCIE EZS V RODINNOM DOME**

Pred inštaláciou a nákupom komponentov EZS je nutné si stanoviť koľko peňazí sme ochotný obetovať na elektronický zabezpečovací systém, koľko miestností a akým spôsobom chceme v objekte zabezpečiť a podľa toho si zvoliť buď drôtovú alebo bezdrôtovú variantu. V našom prípade budeme uvažovať drôtovú variantu, nakoľko aj navrhovaná ústredňa je určená na drôtové použitie. Ďalej budeme ako príklad uvažovať jednopodlažný rodinný dom so štyrmi miestnosťami a dvomi vchodmi, ktorého pôdorys je na obrázku č.2.

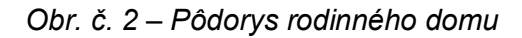

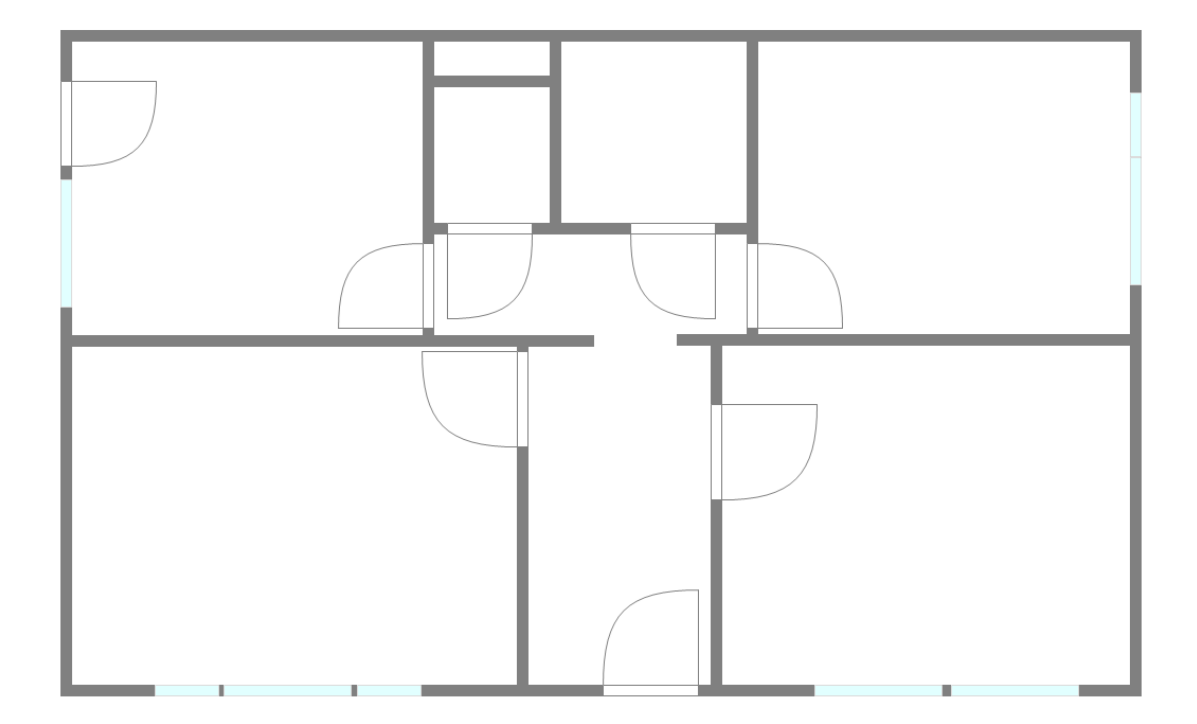

#### **4.1 Návrh použitia detektorov**

V každej zo štyroch miestností sa použije jeden pohybový PIR detektor, ktorý bude umiestnený v rohu miestnosti tak, aby snímal čo najväčší priestor. Vzhľadom k objektu, ktorý sa zabezpečuje nebude nutné použiť na okná detektor rozbitia skla. Na predný vchod sa použije magnetický detektor na dvere, ktorý sa zapojí do zóny s oneskoreným spustením poplachu. Preventívne sa použije magnetický detektor aj na bočné dvere, ktorý bude zapojený v zóne sériovo spolu s pohybovým detektorom v tej miestnosti. Všetky pohybové detektory budú pripojené k zónam s okamžitým spustením poplachu. Každá miestnosť bude tvoriť jednu zónu, kde prvá bude s oneskoreným spustením poplachu a bude tvorená magnetickým detektorom na hlavnom vchode, čiže spolu bude zapojených 5 zón.

#### **4.2 Umiestnenie ústredne, klávesnice a sirény**

Ústredňa bude umiestnená v chodbe pri hlavnom vchode na ťažšie dostupnosť mieste v uzamknutej skrinke. Všetky kabeláže od detektorov budú vedené čo najkratšou cestou v montážnych lištách. Z vnútornej strany vpravo vedľa dverí hlavného vchodu bude umiestnená obslužná klávesnica. Siréna bude umiestnená z vonkajšej strany vľavo nad hlavným vchodom.

#### **4.3 Konfigurácia ústredne**

Ako už bolo skôr uvedené, využije sa 5 zón v ústredni. Jedna s oneskoreným spustením poplachu a štyri s okamžitým spustením poplachu. Čas na opustenie objektu po aktivácii EZS bude nastavený na 30 sekúnd a čas pre zónu s oneskoreným spustením poplachu pri vstupe do objektu bude nastavený na 20 sekúnd. Doba spustenia sirény pri poplachu bude nastavená na 2 minúty.

K ústredni bude pripojený modul GSM, ktorý pri spustený poplachu začne cyklus prezváňania na nastavené telefónne čísla, podľa nastavených parametrov. Bloková schéma ústredne je uvedená na obr. č. 3.

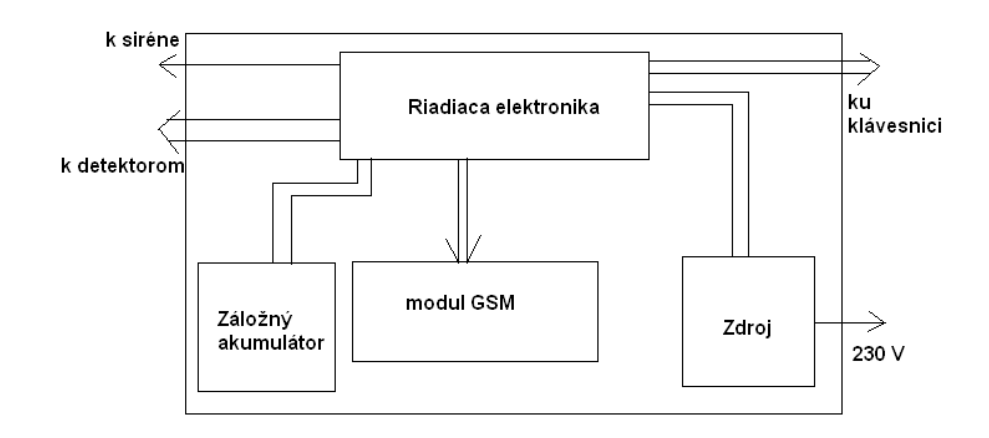

*Obr. č. 3 – Bloková schéma ústredne*

# **5 MIKROPROCESOR POUŽITÝ PRI NÁVRHU**

Pri návrhu zariadenia s mikroprocesorom je nutné si na začiatku vybrať, že ktorý mikroprocesor nám najviac vyhovuje pre riešenie daného problému.

Pre svoje zariadenie som si zvolil mikroprocesor od výrobcu ATMEL, nakoľko už mám nejaké skúsenosti s mikroprocesormi od tohto výrobcu. Najviac mi svojimi parametrami vyhovoval mikroprocesor z rady AVR a to ATmega16.

#### **5.1 Základné parametre mikroprocesora ATmega16**

ATmega16 sa vyrába vo viacerých puzdrách. Ja som si vybral puzdro DIP40 z dôvodu jednoduchšieho servisu zariadenia. Na obrázku č. 4 je uvedené rozloženie vývodov pre toto puzdro.

| (XCK/T0) PB0 [            | 1           | 40<br>PA0 (ADC0)  |
|---------------------------|-------------|-------------------|
| PB1<br>(T1)               | 2<br>$\Box$ | 39<br>PA1 (ADC1)  |
| (INT2/AIN0) PB2 [         | 3           | 38<br>PA2 (ADC2)  |
| (OC0/AIN1)<br>PB3 [       | 4           | 37<br>PA3 (ADC3)  |
| (SS) PB4 [                | 5           | 38<br>PA4 (ADC4)  |
| (MOSI) PB5                | 6           | 36<br>PA5 (ADC5)  |
| (MISO) PB6                | 7           | 34<br>PA6 (ADC6)  |
| (SCK) PB7                 | 8           | 33<br>PA7 (ADC7)  |
| $_{\texttt{REST}}$ $\Box$ | 9           | 32<br>AREF        |
| vcc                       | 10<br>ा     | 31<br>GND         |
| GND [                     | 11          | 30<br>AVCC        |
| XTAL2 [                   | 12          | 29<br>PC7 (TOSC2) |
| XTAL1                     | ┌┌<br>13    | 28<br>PC6 (TOSC1) |
| (RXD) PD0                 | - 17<br>14  | 27<br>PC5 (TDI)   |
| (TXD) PD1                 | 15          | 26<br>PC4 (TDO)   |
| (INTO) PD2 [              | 16          | 25<br>PC3 (TMS)   |
| (INT1) PD3 [              | 17          | 24<br>PC2 (TCK)   |
| (OC1B) PD4                | 18          | 23<br>PC1 (SDA)   |
| (OC1A) PD5                | 19          | PC0 (SCL)<br>22   |
| (ICP1) PD6                | 20          | 21<br>PD7 (OC2)   |
|                           |             |                   |

*Obr. č. 4 – Rozloženie vývodov ATmega16 v puzdre DIP40 [6]*

Medzi základné parametre patria: [5]

- inštrukčný súbor obsahuje 131 inštrukcií
- 32 registrov dĺžky 8 bitov
- $\bullet$  štyri 8 bitové v/v porty
- maximálny výpočtový výkon 16 MIPS
- pamäť programu je tvorená zabudovanou FLASH
- dátová pamäť EEPROM kapacity 512 B
- jednotky USART, SPI, TWI
- jednotka Power-on reset
- zabudovaný RC oscilátor

### **5.2 AVR architektúra**

AVR architektúra vychádza z koncepcie rýchlo prístupného registrového pola, ktoré obsahuje 32 obecne použiteľných 8 bitových registrov. Prístup do registrového pola je prevedený počas jedného strojného cyklu, čiže počas jedného strojného cyklu je možné vykonať jednu aritmeticko-logickú operáciu. Táto technika dáva AVR mikroprocesorom veľký výpočtový výkon. [5]

Na obrázku č. 5 je uvedená bloková schéma mikroprocesoru ATmega16. Z blokovej schémy je možné vidieť, že mikroprocesor okrem iného disponuje FLASH pamäťou, pamäťou EEPROM, jednotkou obsluhy prerušení, dvoma 8 bitovými čítačmi/časovačmi a digitálnymi vstupmi/výstupmi. Ďalej je k dispozícii jeden 16 bitový čítač/časovač, analógový komparátor, jednotky USART, SPI, TWI a A/D prevodník. [5]

Systém prerušenia má vlastné riadiace registre umiestnené v I/O priestore. Každé prerušenie má oddelený vektor prerušenia v tabuľke prerušení na začiatku programovej pamäte. Priorita prerušení je daná umiestnením ich vektoru prerušenia v tabuľke prerušení. [5]

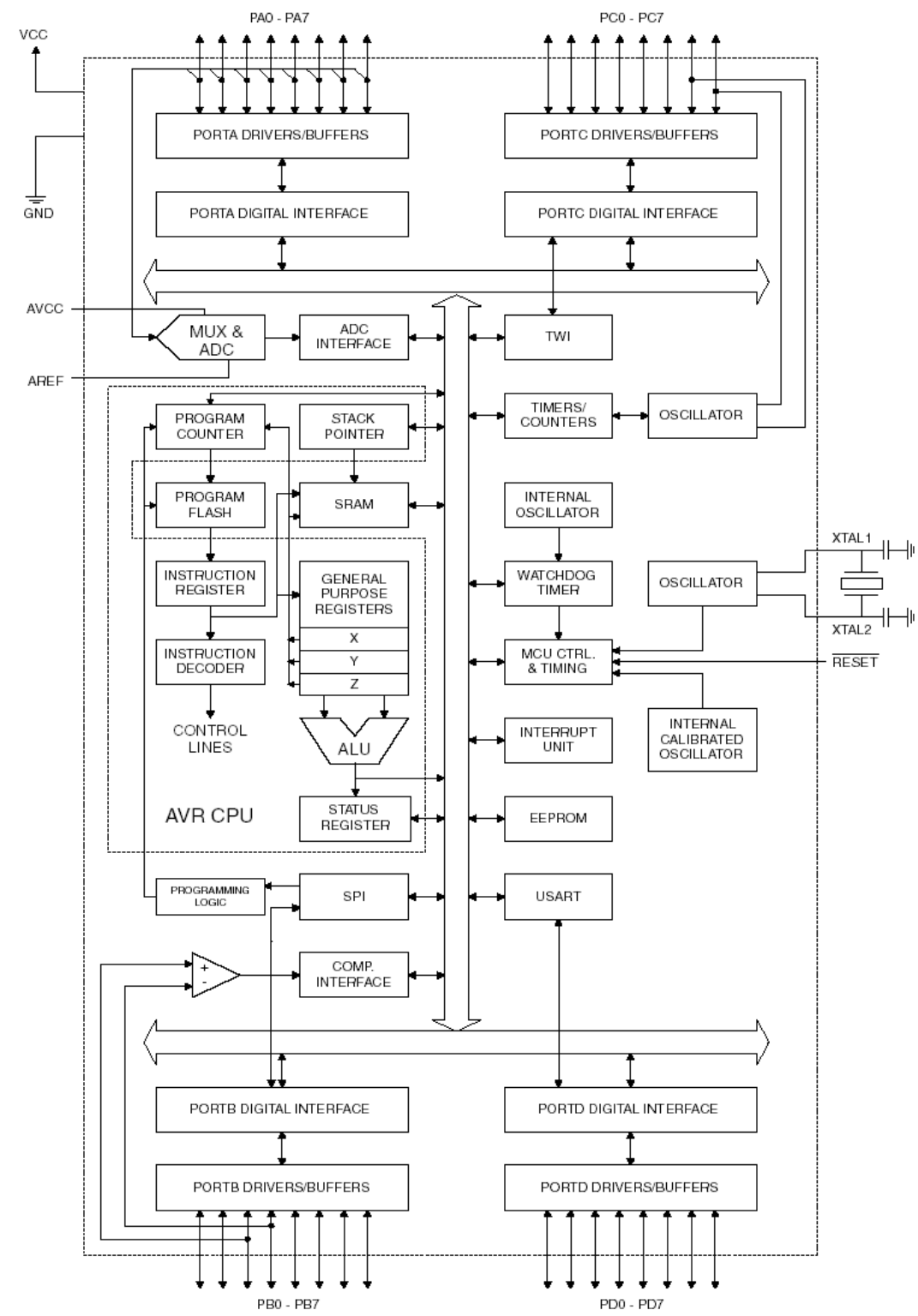

*Obr. č. 5 – Bloková schéma mikroprocesoru ATmega16 [6]*

### **5.3 Jednotka USART**

V návrhu je táto jednotka využitá na komunikáciu medzi procesormi. Je to univerzálny synchronný a asynchronný sériový prijímač a vysielač. Na obrázku č. 6 je bloková schéma jednotky USART. Medzi základné vlastnosti tejto jednotky patria: [5]

- plný duplex
- synchronný alebo asynchronný režim
- podpora rámcov dĺžky 5-9 dátových bitov a 1-2 stop bity
- hardwarové testovanie parity pre prijímač
- detekcia straty znaku
- detekcia chyby rámca
- viacprocesorový komunikačný režim

*Obr. č. 6 – Bloková schéma jednotky USART [6]*

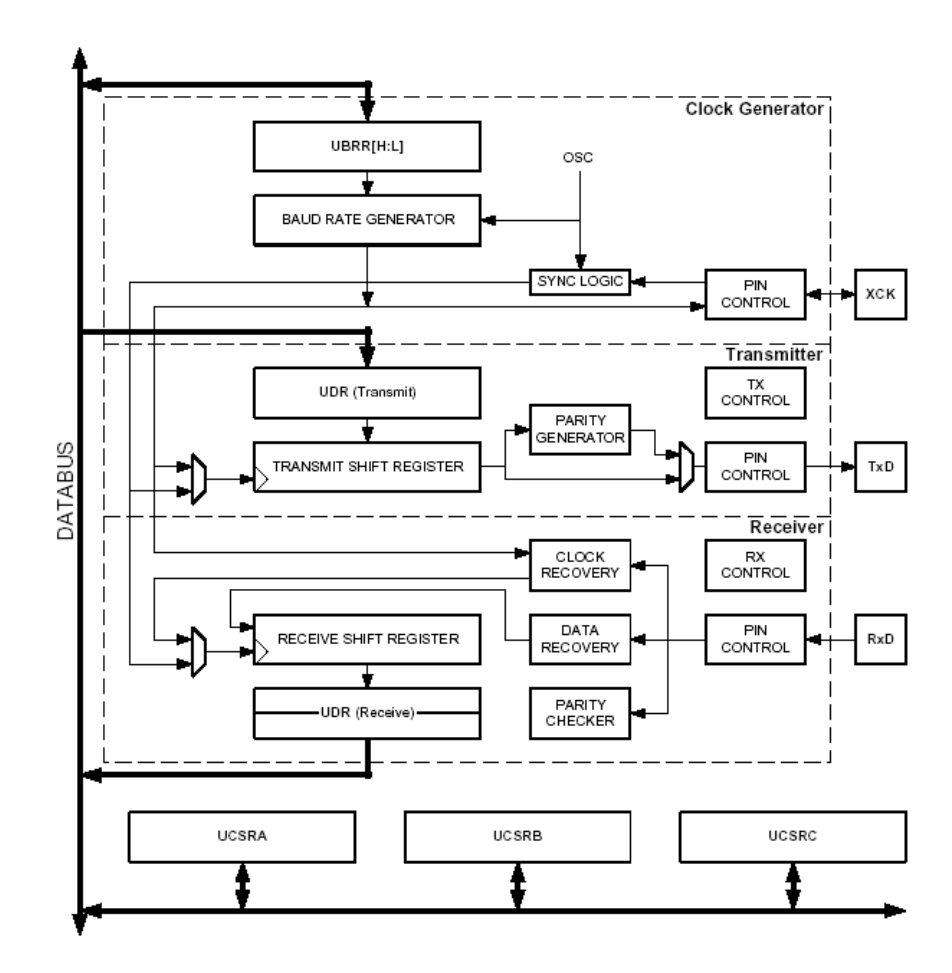

## **6 VLASTNÝ NÁVRH ÚSTREDNE EZS**

Navrhované zariadenie je rozdelené na dve časti. Na ústredňu a obslužnú klávesnicu s displayom. Tieto prvky EZS sú navrhované na stupeň zabezpečenia 2, čo predpokladá nízku až strednú mieru rizika. Obslužná klávesnica sa umiestňuje na dobre dostupné miesto a je prepojená štyrmi vodičmi s centrálou. Dva vodiče sú napájacie a dva slúžia na komunikáciu po sériovom kanále. Ústredňa sa potom umiestňuje na skryté, resp. ťažko dostupné miesto. Do ústredne sú ešte zapojené vodiče zo senzorov a vodiče do sirény. Na jednom mieste s ústredňou, v jednej montážnej skrinke, je umiestnený GSM modul a sieťový a záložný zdroj pre celý systém. Mikroprocesory v oboch moduloch sú zapojené podľa štandardného zapojenia uvedeného v datasheete k mikroprocesoru ATmega16 [6]. Bloková schéma celého zariadenia je uvedená na obrázku č. 7.

#### *Obr. č. 7 – Bloková schéma centrály s obslužnou klávesnicou*

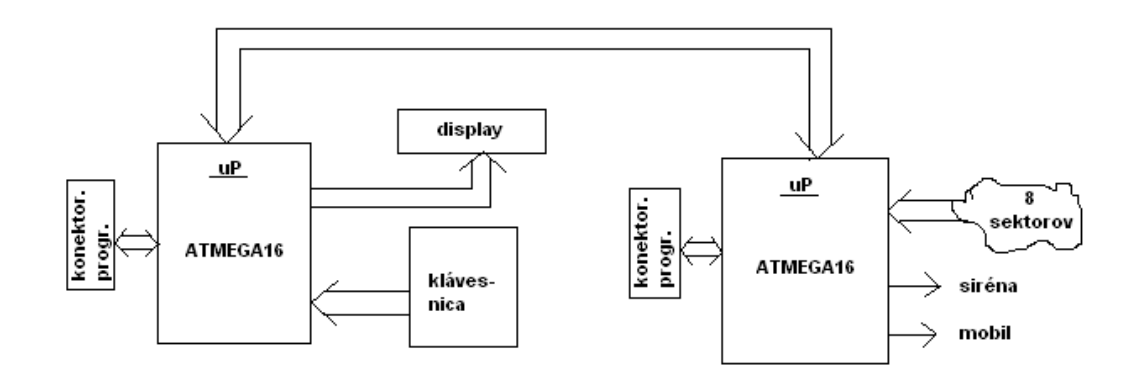

#### **6.1 Obslužná klávesnica s displayom**

Srdcom modulu je AVR mikroprocesor od firmy ATMEL s označením ATmega16. Schéma zapojenia tohto modulu je uvedená v prílohe č. 2. Na v/v porty tohto mikroprocesora je pripojená maticová klávesnica 4x4, alfanumerický 2x16 LCD display GDM1602A a signalizačná piezzo sirénka, so stálym tónom. GND napájania sirénky je pripojené na pin PB2 portu PORTB mikroprocesora a kladný pól napájania sirénky je cez rezistor s hodnotou 100R pripojený na kladný pól +5V napájania modulu. Maximálny odber z jedného vývodu v/v portu je 40 mA. Odber piezzo sirénky je oproti tomu zanedbateľný, ale preventívne je do série pripojený rezistor s hodnotou 100 R.

Komunikácia s centrálou je zabezpečená prostredníctvom USART modulu mikroprocesora, pre sériovú komunikáciu, nastaveného v asynchrónnom 8 bitovom režime s prenosovou rýchlosťou 9600 baudov. Ďalej sú na programovací konektor vyvedené vodiče na priame programovanie od mikroprocesora bez nutnosti vyberať mikroprocesor z DPS. To umožňuje jednoduchý upgrade softwaru.

#### **6.1.1 Pripojenie klávesnice**

 Maticová klávesnica 4x4 je pripojená na PORTA mikroprocesora. Podľa schémy zapojenia v prílohe č. 2 sú stĺpce klávesnice privedené na vyššie štyri bity portu A (piny PA4 – PA7), ktoré sú nastavené ako vstupné a riadky klávesnice na nižšie štyri bity portu A (piny PA0 – PA3), ktoré sú nastavené ako výstupné. V programe sa potom v cykle privedie vždy na jeden riadok klávesnice logická nula a prečíta sa stav celého portu. V prípade stlačenia klávesy sa táto logická nula prenesie na konkrétny stĺpec, čim sa určia súradnice stlačenej klávesy a teda aj tzv. scan kód klávesy s ktorým ďalej pracuje software.

#### **6.1.2 Pripojenie displaya**

Display je pripojený na PORTC mikroprocesora a pracuje vo štvorbitovom režime. Na port C je pripojený cez sedem vodičov. Štyri horné bity dátovej zbernice displaya DB4 – DB7 sú privedené na piny PC4 – PC7 mikroprocesora. RS, R/W a E displaya sú privedené na piny PC0, PC1 a PC2 portu C mikroprocesora. Ďalej je na display privedené napájanie +5V a GND, ktoré je spoločné s napájaním mikroprocesora. Pin V0 displaya slúži na nastavenie kontrastu. Na nastavenie kontrastu bol použitý potenciometer s hodnotou 1K zapojeného medzi GND a V0. Pri vyhovujúcom kontraste bola odmeraná hodnota odporu potenciometra, podľa ktorej sa určil rezistor s hodnotou 330 ohmov, ktorý je pripojený medzi GND a V0 priamo na displayi. Zapojenie displaya je možné vidieť na schéme zapojenia v prílohe č. 2.

Celá obsluha displaya prebieha prostredníctvom funkcií knižnice *lcd.h* na obsluhu LCD. Podrobnejší popis softwarového riešenia je uvedený v kapitole 7.1.2, ktorá je venovaná softwarovému vybaveniu modulu obslužnej klávesnice.

#### **6.1.3 Návrh plošného spoja modulu obslužnej klávesnice**

Schéma a plošný spoj boli vytvorené v balíku programov Proteus 7. Plošný spoj je navrhovaný ako jednostranný o rozmeroch 65 x 50 mm, viď príloha č. 5.

Na svorku RX sa pripojí TX z modulu ústredne a na svorku TX sa pripojí RX z modulu obslužnej klávesnice. Na svorku napájania sa privedie napájanie 5V zo zálohovaného zdroja. Prepojka J1 je pri normálnom chode obslužnej klávesnice stále zapojená a odpája sa pri programovaní mikroprocesora (upgrade softwaru).

Pripojenie klávesnice na konektor KLAVESNICA a pripojenie displaya na konektor LCD1 je na obr. č. 8.

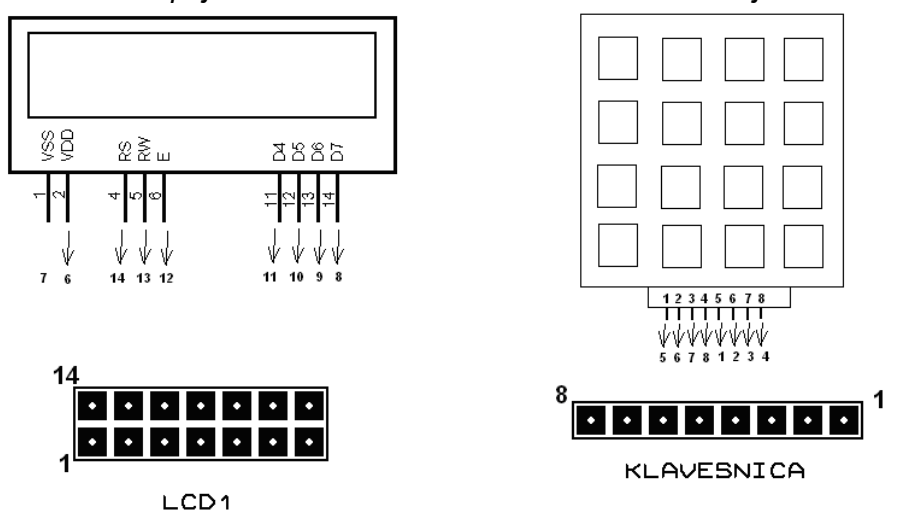

*Obr. č. 8 – Pripojenie klávesnice a LCD k modulu obslužnej klávesnice*

## **6.2 ÚSTREDŇA**

Aj v tomto module je použitý mikroprocesor AVR ATmega16 od firmy ATMEL. Schéma zapojenia je uvedená v prílohe č. 1. Celý port PORTC je nastavený ako vstupný a používa sa na spracovanie signálu od detektorov. Výstup portu PORTD pin PD3 ovláda sirénu a výstup PD2 ovláda GSM modul. Na výstup PD4 je pripojená prepojka na resetovanie centrály. Pri zapojení resetovacej prepojky je na pin PD4 privedená log. 0. Po zresetovaní sa zmení inštalačný kód na 1234, čas poplachu na 2 minúty, časy oneskorení na 30 sekúnd, GSM modul na neaktívny, režim aktivovaného alarmu na neaktivovaný, sektor 1 na aktívny (ostatné neaktívne) a taktiež sektor 1 na oneskorený (ostatné na okamžitý) poplach.

#### **6.2.1 Vstupy detektorov**

Každý sektor je pripojený na jeden z ôsmych vstupov portu PORTC, ktorý je nastavený ako vstupný.

Spolu je možné pripojiť 8 sektorov, pričom prvý sektor je štandardne nastavený ako oneskorený vstup. Ostatné sektory sú štandardne nastavené pre okamžitý poplach. Každý sektor sa potom dá v nastaveniach zmeniť buď na okamžitý alebo na oneskorený poplach, prípadne je ich možné úplne deaktivovať. Vstupy sú riešené ako živé, čo znamená, že aktivujú poplach pri strate logickej nuly na vstupe pre sektory modulu ústredne. V prípade prerušenia log. 0, napr. od detektorov pri signalizácii narušenia, alebo pri prestrihnutí káblov vedúcich k detektorom, sa aktivuje konkrétny sektor a spustí sa režim oneskoreného, alebo okamžitého poplachu, podľa nastavenia. V každom sektore môže byť zapojených do série aj väčšie množstvo detektorov, ktoré sú nastavené na rovnaký spôsob signalizácie narušenia.

### **6.2.2 Výstup na sirénu**

Výstup PD3 ovláda pri spustení poplachu sirénu. Počas normálneho režimu je tento výstup držaný v log. 0 a v prípade poplachu prechádza do log.1 na čas nastavený pre dĺžku poplachu, vďaka čomu je siréna počas tejto doby aktívna.

Vhodná siréna je napr. vonkajšia zálohovaná siréna OS-360A od firmy Jablotron. K siréne sa pripojí napájanie 12 V zo zálohovaného zdroja a výstup modulu ústredne pre aktiváciu sirény sa pripojí spoločne na vstupy SIR a FLA na siréne. Siréna sa nastaví tak, aby vstupy pre aktiváciu sirény reagovali na odpojenie od potenciálu GND. Siréna húka počas doby odpojenia vstupov sirény od GND. [9]

#### **6.2.3 Výstup na GSM modul**

Výstup PD2 ovláda pri spustení poplachu GSM modul. Rovnako, ako výstup pre sirénu, je aj tento výstup počas normálneho režimu držaný v log.0. Po spustení poplachu a aktivovanej funkcii hlásenia alarmu prostredníctvom GSM, je tento výstup na 2500 ms privedený do log.1, čo aktivuje GSM modul do režimu poplachu.

Vhodný GSM modul je napr. FVK 41 EZS od firmy Gemsys. Výstup PD2 určený na aktiváciu GSM modulu pri poplachu sa pripojí na vstup I1 GSM modulu. Ďalej sa na GSM modul privedie napájanie 12V zo zálohovaného zdroja. Typ vstupov na GSM module sa nastaví na rozpínací, čiže poplach nastane pri odpojení od potenciálu GND na vstupe. Minimálny čas na aktiváciu vstupov GSM modulu je 2 sekundy [10]. Modul ústredne drží pri spustení poplachu aktivačný výstup po dobu 2,5 sekundy.

#### **6.2.4 Resetovacia prepojka**

Na vstup PD4 je privedená resetovacia prepojka. Pri úplne odpojenom napájaní sa použije táto prepojka, ktorá na tento vstup privedie log.0 po zapnutí napájania. Tým program vstúpi počas inicializácie do podprogramu resetu a vykoná reset ústredne. Potom sa prepojka vyberie a program pokračuje ďalej v inicializácii a spustení hlavnej časti programu.

#### **6.2.5 Návrh plošného spoja modulu ústredne**

Schéma a plošný spoj boli vytvorené v programe Proteus 7. Plošný spoj je navrhovaný ako jednostranný o rozmeroch 85 x 50 mm, viď príloha č. 4.

Na svorku RX sa pripojí TX z modulu obslužnej klávesnice a na svorku TX sa pripojí RX z modulu obslužnej klávesnice. Na svorku napájania sa privedie napájanie 5V zo zálohovaného zdroja, ktoré je spoločné s modulom obslužnej klávesnice. Na svorku SIR sa privedie vstup na sirénu a na svorku MOB sa privedie vstup z GSM modulu. Prepojka J2 je resetovacia prepojka. Prepojka J1 je pri normálnom chode ústredne stále zapojená a odpája sa pri programovaní mikroprocesora (pri upgrade softwaru).

#### **6.3 Napájanie zabezpečovacieho zariadenia**

Pre napájanie je použitý zálohovaný napájací zdroj AWZ-200 od firmy Jablotron. Výstupné napätie tohto zdroja je 13,8 V (regulovateľné) a zaťažiteľnosť 2 A. Napájanie detektorov, sirény a GSM modulu ide priamo zo svorky výstupu záložného zdroja. Pre napájanie modulu obslužnej klávesnice a modulu ústredne je použitý ešte stabilizátor na 5 V. Schéma zapojenia je v prílohe č. 3. Plošný spoj pre stabilizátor na 5V je uvedený v prílohe č. 6.

#### **6.3.1 Záložný zdroj AWZ-200**

Zdroj poskytuje zálohované napájacie napätie 13,8 V (regulovateľné). Počas normálnej prevádzky nesmie súčet prúdov napájajúcich spotrebiče prekročiť 2 A. Zdroj je vybavený obvodom automatického obmedzenia prúdu nabíjania akumulátora. Maximálna hodnota dobíjacieho prúdu je 1,1 A. Záložný zdroj je predávaný bez akumulátora, ktorý je nutné dokúpiť. Akumulátor vhodný do tohto zdroja je olovený 12 V a 7 Ah. Technické parametre sú uvedené na obr. č. 9. Bloková schéma zdroja je uvedená v prílohe 10. [8]

*Obr. č. 9 – Technické parametre zdroja AWZ-200 [8]*

| Technické parametre                                   |                          |
|-------------------------------------------------------|--------------------------|
| Napájacie napätie                                     | 230V AC 50Hz             |
| Výstupné napätie                                      | 13.8V DC (regulovateľné) |
| Maximálny výstupný prúd                               | 2Α                       |
| Prúd nabíjania akumulátora                            | 1.1A                     |
| Transformátor                                         | TRZ 40VA (EN-61558-2-6)  |
| Vhodný akumulátor (zdroj je dodávaný bez akumulátora) | 12V 7Ah                  |
| Poistka v primárnom obvode transformátora             | T 315mA                  |
| Poistka v obvodde akumulátora                         | F 4A                     |
| Max. prúd v prímárnom obvode transformátora           | 320mA                    |
| Zaťažiteľnosť výstupu TAMPER                          | 500mA 30V                |
| Prevádzková teplota                                   | -10 až +45°C             |
| IP krytie                                             | IP 20                    |
| Max. relativna vlhkosť                                | 93%                      |
| Rozmerv                                               | 210x235x95 mm            |
| <b>Hmotnost</b>                                       | 2.9ka                    |

# **7 PROGRAMOVÉ VYBAVENIE ÚSTREDNE A OBSLUŽNEJ KLÁVESNICE**

Software pre mikroprocesory je písaný v jazyku C v programe CodeVisionAVR s využitím knižníc obsiahnutých v programe. Výhodou softwaru písaného vo vyššom programovacom jazyku je hlavne jeho prehľadnosť, jednoduchšie odladenie a jednoduchá možnosť dodatočných úprav.

Odladenie software prebiehalo prostredníctvom simulačného programu ISIS (z balíka Proteus 7), ktorý umožňuje nielen zobrazenie registrov a obsahu EEPROM mikroprocesora, ale aj simuláciu výpisu na LCD, simuláciu maticovej klávesnice a pod.

#### **7.1 Software pre obslužnú klávesnicu s displayom**

Program písaný pre tento modul je rozdelený na tri časti. Na obsluhu LCD displaya, na obsluhu maticovej klávesnice a na komunikáciu s modulom centrály. Komunikačný protokol, pre komunikáciu medzi modulom obslužnej klávesnice a modulom ústredne, vytvorený pre tento systém, je podrobnejšie popísaný v kapitole 7.3.

Modul obslužnej klávesnice pracuje buď v režime zadávania kódu, ale mimo neho. V režime zadávania kódu sa čaká na zadanie štyroch číslic kódu (nie je nutné po zadaní stlačiť ENTER), ktoré sa po zadaní štvrtej číslice uložia do premennej *kod* typu pole char o štyroch znakoch . Pri stlačení klávesy ESC počas zadávania sa začína zadávanie znova od prvej číslice kódu. Mimo tohto režimu sa nepočíta počet zadaných číslic a do premennej *kod* sa nič neukladá (ako je tomu v kódovom režime), ale v konkrétnom podprograme sa každé stlačenie klávesy vyhodnocuje zvlášť. Stav režimu zadávania kódu uchováva premenná *kod\_rez*. Ak má premenná *kod\_rez* hodnotu 1, režim zadávania kódu je aktívny a ak má hodnotu 0, režim je neaktívny.

Program rozpoznáva tri rôzne druhy zadaného kódu. Nastavovací kód slúži na vstup do nastavovacieho menu, administračný kód slúži na vstup do administračného menu a užívateľský kód slúži na aktiváciu alebo deaktiváciu zariadenia. Po zadaní kódu sa tento odošle do modulu ústredne, kde je porovnaný s kódmi uloženými v pamäti. Ak bol zadaný správny kód, modul ústredne odošle znak, ktorý identifikuje o aký typ kódu sa jedná, Keď bol zadaný nastavovací kód, vstúpi sa do podprogramu *void nastavenia (void)*, kde beží cyklus, ktorý zabezpečuje pohyb v menu, kým nie je stlačená na klávesnici ,,0". Keď bol zadaný administračný kód, vstúpi sa do podprogramu *void administracia (void)*, ktorý podobným spôsobom ako podprogram nastavovacieho menu obsluhuje menu administrácie. Ak sa zadá tri krát nesprávny kód, modul ústredne odošle riadiaci znak na zablokovanie obslužnej klávesnice po dobu 30 sekúnd.

Pri počiatočnej inicializácii na začiatku programu sa dolné štyri bity portu PORTA nastavia ako výstupné a horné štyri bity ako vstupné. Na PORTA je pripojená maticová klávesnica 4x4. PORTC, na ktorý je pripojený display, sa nastaví ako výstupný. Ďalej sa zakážu prerušenia a inicializuje sa jednotka USART na asynchrónnu obojsmernú 8 bitovú komunikáciu po sériovom kanále. Pomocou príkazu *lcd\_init(16)* z knižnice *lcd.h* pre obsluhu displaya sa inicializuje display zo 16 znakmi v riadku. Potom sa čaká na dáta od modulu ústredne, v ktorých je obsiahnuté, že v akom stave sa ústredňa nachádza (či v aktivovanom alebo deaktivovanom režime). Po prijatí stavu ústredne sa tento stav uloží do premennej *stav* a vypíše sa na display.

Po úspešnej počiatočnej inicializácii beží program v hlavnom cykle s aktívnym režimom zadávania kódu, v ktorom sa čaká na zadanie štvormiestneho kódu a kontroluje sa príjem cez sériový kanál.

#### **7.1.1 Popis podprogramov**

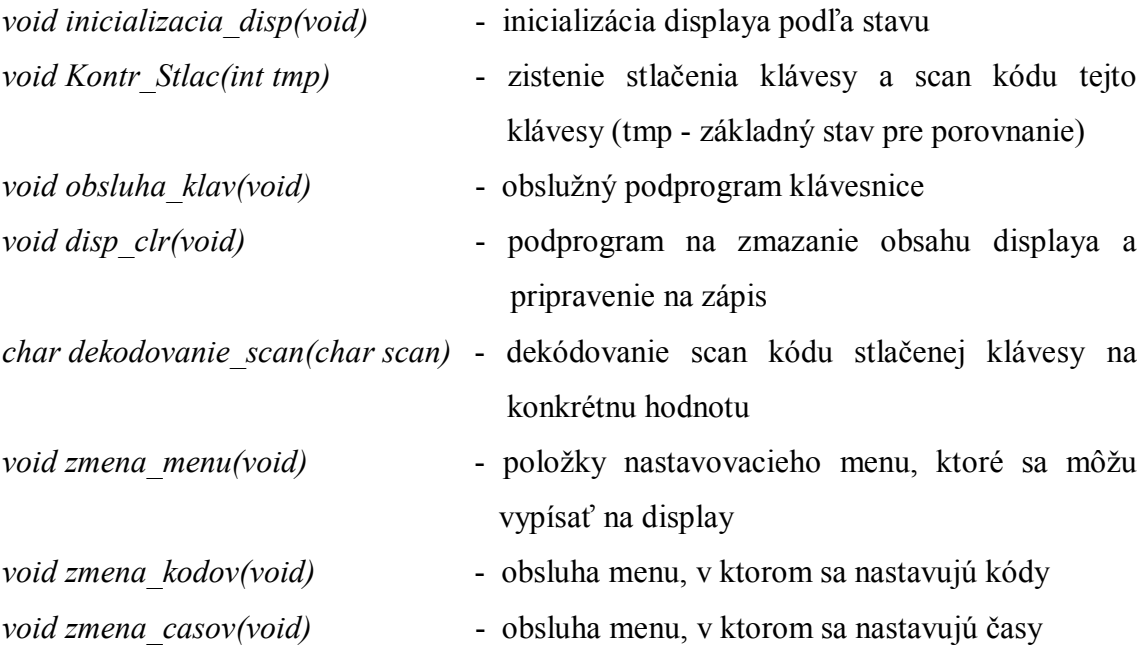

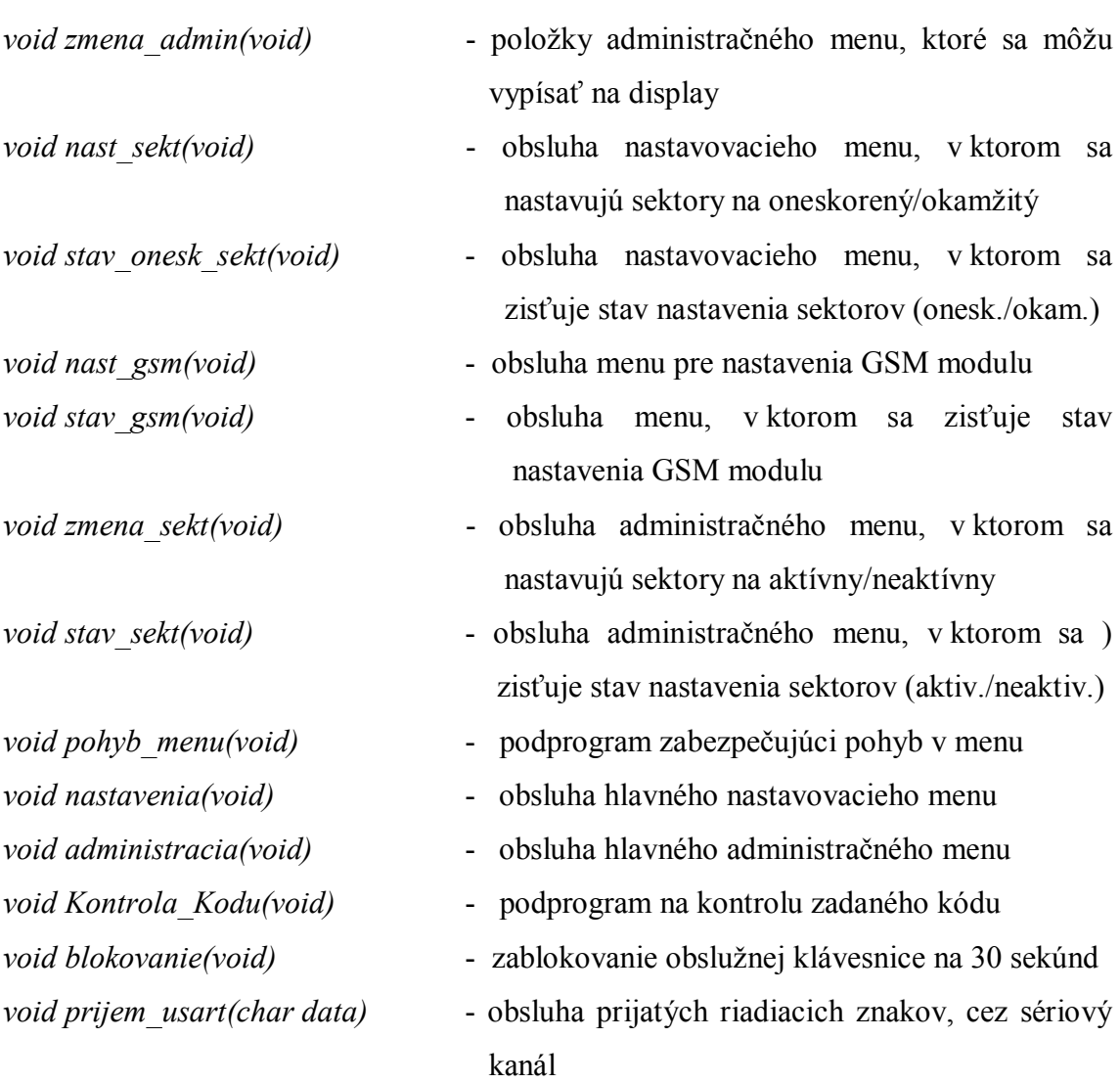

#### **7.1.2 Obsluha LCD displaya**

Pri programovaní bola využitá knižnica *lcd.h* pre obsluhu LCD displaya s radičom HD44780 a kompatibilnými. Použitím funkcií z knižnice je display pomocou príkazu *lcd\_clear()* zmazaný, príkazom *\_lcd\_ready()* pripravený na zápis a príkazom *lcd\_gotoxy(0,0)* nastavený na pozíciu prvého znaku v prvom riadku, čím je pripravený na zobrazovanie. Na zápis textu na display sa používa príkaz *lcd\_putsf" ")*, kde sa medzi úvodzovky napíše text o maximálnej dĺžke 16 znakov vzhľadom k použitému displayu. Zmazanie displaya a pripravenie na zápis na pozíciu prvého znaku v prvom riadku vykonáva podprogram *void disp\_clr (void)*. Podprogram *void inicializacia\_disp (void)* zabezpečuje vypísanie stavu systému podľa obsahu premennej *stav* na display.

LCD display sa využíva hlavne pri vstupe do menu nastavení, kde zobrazuje jednotlivé položky nastavení. Ďalej sa využíva na zobrazovanie stavu systému, ako je napr. aktivované/deaktivované zabezpečenie, alebo spustený poplach.

V aktuálnej verzii softwaru sa nevyužíva podsvietenie displaya, pretože nie je podstatne nutné. Kontrast displaya je nastavený napevno a nie je možné ho meniť.

#### **7.1.3 Obsluha maticovej klávesnice**

Stručnejší popis obsluhy klávesnice bol už uvedený v podkapitole 6.1.1. V princípe sa jedná o cyklickú rotáciu bitu s hodnotou 0 v dolných štyroch bitoch a následným porovnaním s bajtom v registri v/v portu, ku ktorému je klávesnica pripojená. Princíp je možné vidieť na obrázku č. 10.

*Obr. č. 10 – Ukážka obsluhy maticovej klávesnice*

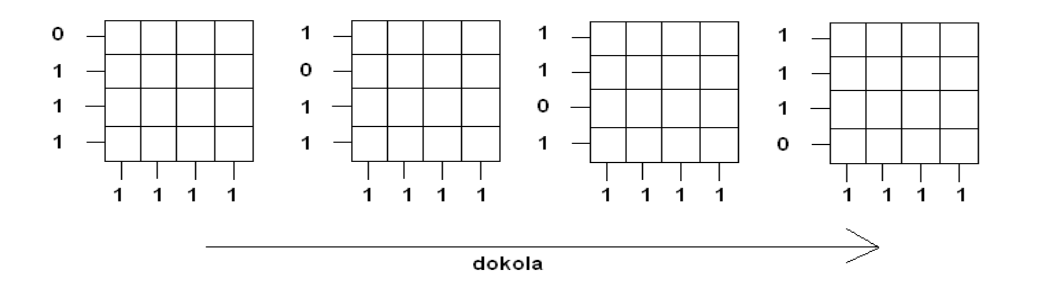

V prípade nezhody s bajtom, ktorý bol odoslaný na v/v port sa zisťuje, či nešlo len o zákmit. Po 10 ms oneskorení, čo stačí na vylúčenie náhodného zákmitu, sa znova porovnáva bajt odoslaný na v/v port s bajtom v registri v/v portu a ak stále trvá nezhoda, jedná sa o stlačenú klávesu. V tom prípade sa zapíše scan kód, čo je vlastne aktuálny bajt v registri v/v portu a vyjadruje súradnice stlačenej klávesy, do premennej buffer. Celý software pracuje iba so scan kódmi. Na obr. č. 11 je zobrazený prevod scan kódov, ktoré sú v hexadecimálnej sústave, na konkrétne vyjadrenie klávesy.

#### *Obr. č. 11 – Prevod scan kódov*

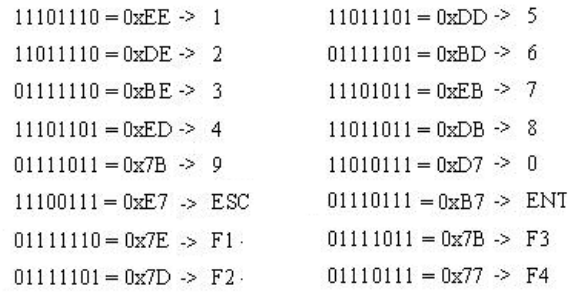

Ak je aktívny režim zadávania kódu, po stlačení klávesy sa hodnota premennej buffer uloží do premennej *kod* typu pole *char* na pozíciu udanú hodnotou premennej *poc\_stlac*. Keď sú zadané všetky štyri číslice štvormiestneho kódu, program prechádza do podprogramu kontroly zadaného kódu *void Kontrola\_Kodu (void)*, v ktorom sa kód odosiela do modulu ústredne, kde sú uložené nastavené kódy. V module ústredne sa potom overuje prijatý kód a odosiela sa naspäť odpoveď do modulu obslužnej klávesnice.

Pri neaktívnom režime zadávania kódu sa nečaká na zadanie štvormiestneho kódu, ale po každom stlačení klávesy sa vykoná určitá činnosť v menu. Pre ukončenie práce v menu sa stlačí klávesa ,,0 ". V prípade zanorenia v menu sa opätovným stláčaním klávesy ,,\* " (predstavuje ESC) dostaneme vždy o jednu úroveň vyššie až po úvodnú časť. Po ukončení práce v menu program opäť prechádza do režimu zadávania kódu.

Pri každom stlačení klávesy sa ozve krátke pípnutie signalizačnej piezzo sirénky pripojenej na výstup PB2 portu PORTB. Táto sirénka tiež píska počas času oneskorenia príchodu a času oneskorenia odchodu, ako signalizácia odpočítavania času.

#### **7.1.4 Komunikácia s modulom ústredne**

Nakoľko je modul obslužnej klávesnice určený čisto na sprostredkovanie komunikácie medzi užívateľom a ústredňou a je umiestnený na dobre dostupnom mieste, všetky podstatné operácie vykonáva modul ústredne. Prostredníctvom rôznych príkazov od modulu ústredne sa na displayi modulu obslužnej klávesnice zobrazuje aktuálny stav, v ktorom sa ústredňa nachádza. Taktiež sú všetky kódy a podstatné dáta uložené v pamäti modulu ústredne.

Komunikácia medzi týmito dvoma modulmi prebieha prostredníctvom sériového asynchrónneho spojenia. Pre komunikáciu medzi procesormi bol vytvorený protokol, ktorý je popísaný v podkapitole 7.3. Prostredníctvom tohto protokolu sa prenášajú a spracovávajú dáta v moduloch.

Pri prijatí znaku cez sériový kanál vstúpi program do podprogramu *void prijem\_usart (void)* kde sa zisťuje o aký riadiaci znak sa jedná. Výpis riadiacich znakov od modulu ústredne pre modul obslužnej klávesnice je na obr. č. 12.

*Obr. č. 12 – Riadiace znaky pre modul obslužnej klávesnice*

|    | znak pre deaktivovaný stav        |
|----|-----------------------------------|
| <  | znak pre aktivovaný stav          |
|    | znak pre stav poplachu            |
| ×  | zapnutie signaliz. pípania        |
|    | vypnutie signaliz. pípania        |
| α  | znak nastavovaceho kódu           |
| \$ | znak administračného kódu         |
|    | znak 3x nesprávneho zadaného kódu |
|    |                                   |

Modul obslužnej klávesnice taktiež používa riadiace znaky určené pre modul ústredne. Prostredníctvom týchto znakov sa modulu ústredne oznamuje, že aké konkrétne úkony sa majú vykonať počas režimu nastavení, alebo administrácie. Každý znak prestavuje konkrétny typ nastavení, alebo stavu, ktorý sa zisťuje. Jedná sa napr. o zistenie stavu nastavenia GSM modulu, nastavenie času príchodu, nastavenie kódov apod. Výpis týchto riadiacich znakov je na obr. č. 13.

*Obr. č. 13 – Riadiace znaky pre modul ústredne*

| #  | znak pre kontrolu kodu       |
|----|------------------------------|
| -{ | znak pre nastavovací režim   |
| }  | znak pre administračný režim |
|    | znak pre ukončenie režimov   |
|    |                              |

Po odoslaní znaku pre kontrolu kódu sa postupne po znaku odošle celý kód, ktorý je následne v module ústredne skontrolovaný s uloženými kódmi. Pri odoslaní kódu pre nastavovací režim, vstúpi modul ústredne do režimu nastavení a ak sa pošle znak pre administračný režim, modul ústredne vstúpi do režimu administrácie. V každom z týchto režimov sa potom pri nejakom úkone odosiela poradové číslo (znak), ktoré určuje o aký konkrétny úkon v rámci režimu sa bude jednať. Pri opustení menu nastavení, alebo administrácie, sa musí odoslať znak pre ukončenie režimov.

#### **7.2 Software pre ústredňu**

Software pre tento modul je o to komplikovanejší, že zabezpečuje chod a riadenie celého systému. Prostredníctvom sériovej komunikácie komunikuje s modulom obslužnej klávesnice podľa komunikačného protokolu.

Ústredňa môže pracovať vo viacerých základných režimoch. Tieto režimy sa delia na:

- režim deaktivovaného systému
- režim aktivovaného systému
- režim nastavení
- režim administrácie
- režim poplachu

### **7.2.1 Popis podprogramov**

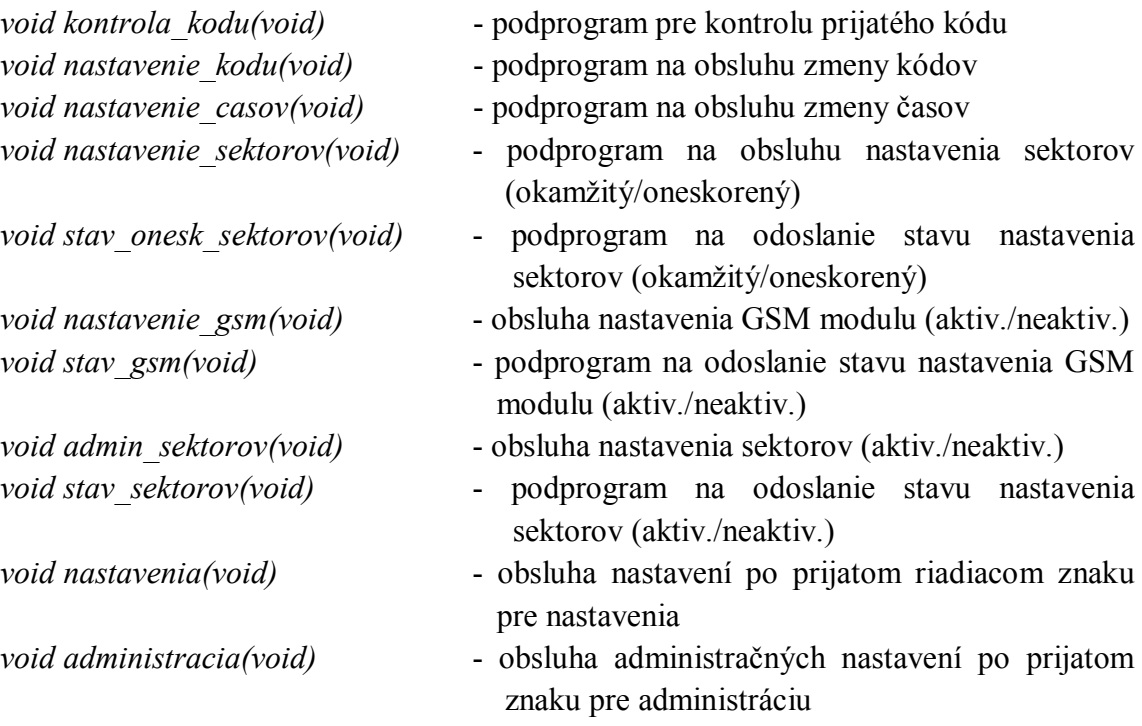

*void prijem\_usart(char data)* - obsluha prijatých riadiacich znakov

- 
- *void narusenie(void)* podprogram, ktorý spustí poplach, pri narušení sektorov
- *void oneskorenie2(void)* podprogram pre oneskorený čas príchodu
- *void oneskorenie1(void)* podprogram pre oneskorený čas odchodu

#### **7.2.2 Popis programu pre ústredňu**

Pri štarte programu sa inicializujú premenné, port PORTC sa celý nastaví ako vstupný, port PORTD sa nastaví tak, že bity PD2 a PD3 sa nastavia ako výstupné a ostatné bity sa nastavia ako vstupné. Ďalej sa zakážu prerušenia a inicializuje sa jednotka USART na asynchrónnu obojsmernú 8 bitovú komunikáciu po sériovom kanále. Potom sa odošle riadiaci znak do modulu obslužnej klávesnice, ktorý určuje, že v akom stave sa ústredňa práve nachádza.

V prípade, že je počas tejto inicializácie použitá resetovacia prepojka, ktorá privádza log. 0 na vývod PD4 portu PORTD, program vstúpi do podprogramu resetu. V tomto podprograme sa prepíše hodnota inštalačného kódu na základnú hodnotu ,,1234", ďalej sa nastavia na základné hodnoty premenné pre časy oneskorení, dobu poplachu, nastavenia sektorov a niektoré ďalšie nastavovacie premenné. Potom sa v podprograme čaká na vybratie resetovacej prepojky, teda prerušenie log. 0 na vývod PD4, ktorý je nastavený v pull-up režime.

Následne program vstupuje do nekonečného cyklu v ktorom sa neustále sleduje prípadný príjem cez sériový kanál a vstupuje sa do podprogramu niektorého z režimov. Ak nastane príjem cez sériový kanál, program vstúpi do podprogramu obsluhy sériovej komunikácie, kde sa podľa prijatého riadiaceho znaku vstupuje do ďalšieho podprogramu pre obsluhu už konkrétneho režimu.

Ak je ústredňa v aktivovanom režime, sleduje sa v tomto cykle tiež zmena na porte PORTC, ku ktorému sú pripojené sektory s detektormi, či nenastalo narušenie.

#### **7.2.3 Režim deaktivovaného systému**

V tomto režime beží program v hlavnom nekonečnom cykle, kde sa čaká na príjem riadiaceho znaku pre zmenu režimu cez sériový kanál. V tejto časti programu sa nevykonáva žiadna iná činnosť, systém je v neaktivovanom stave. Pri vstupe do tohto

režimu je odoslaný riadiaci znak "<" do modulu obslužnej klávesnice, ktorý zabezpečí vypísanie stavu ,,DEAKTIVOVANE" na display.

Počas tohto stavu môžu byť prijaté 3 riadiace znaky. Pri prijatí znaku " $\#$ " sa prejde do podprogramu *void kontrola\_kodu (void)*, kde sa následne v cykle príjmu všetky 4 znaky kódu, ktorý sa má skontrolovať s kódmi uloženými v pamäti EEPROM. Pokiaľ je zhoda s niektorým z uložených kódov, odošle sa riadiaci znak, ktorý určuje o aký typ kódu sa jedná, do modulu obslužnej klávesnice. Ak sa prijme obslužný kód, tak sa neguje aktuálny stav ústredne. V prípade nesprávne zadaného kódu sa o jeden zvýši počet v premennej *blok.* V prípade správne zadaného kódu sa táto premenná vždy nuluje. Ak sa tri krát prijme nesprávny kód, odošle sa riadiaci znak do modulu obslužnej klávesnice, ktorý ju na dobu 30 sekúnd zablokuje. Pri prijatí znaku "{" sa prejde do podprogramu *void nastavenia (void)*, v ktorom sa čaká na príjem ďalších znakov, určujúcich konkrétnu zmenu v nastaveniach. Tretím riadiacim znakom, ktorý sa môže počas tohto stavu prijať, je znak "}", pri ktorom sa prejde do podprogramu *void administraciua (void)*, ktorý pracuje podobne ako podprogram pre nastavenia.

Pri prechode do režimu aktivovaného systému, sa spustí podprogram *void oneskorenie1 (void)*, v ktorom sa čaká na uplynutie času nastaveného pre odchod.

#### **7.2.4 Režim aktivovaného systému**

V tomto režime sa v hlavnom nekonečnom cykle navyše kontroluje zmena na porte PORTC, ku ktorému sú pripojené sektory s detektormi. Najprv sa vymaskuje aktuálny stav bitov na porte PORTC podľa toho, ktoré sektory sú nastavené ako aktívne. Potom sa zisťuje, či je na všetkých aktívnych sektoroch log. 0. Ak na niektorom sektore nie je log. 0, zisťuje sa, či narušený sektor nie je nastavený ako oneskorený. Keď sa jedná o oneskorený sektor, program vstúpi do podprogramu *void oneskorenie2 (void)*, v ktorom sa čaká na uplynutie nastaveného času pre príchod, počas ktorého sa môže systém deaktivovať skôr, než nastane poplach. V opačnom prípade nastane okamžitý poplach, ktorý sa obsluhuje v podprograme *void narusenie (void)*.

V režime aktivovaného systému nie možné použiť inštalačný kód a ani administračné kódy. Ústredňa reaguje len na obslužné kódy, ktorými sa systém deaktivuje.

#### **7.2.5 Režim nastavení a režim administrácie**

Hodnoty premenných, v ktorých sú uložené základné nastavenia systému, sa dajú meniť, keď je jeden z týchto režimov aktívny. Podľa toho, ktorý režim je práve aktívny, sa umožní zmena určitých nastavení. Každé nastavenie ma vlastný obslužný podprogram, v ktorom sa podľa nového nastavenia mení hodnota tej ktorej premennej.

Pri prijatí inštalačného kódu a pri neaktivovanom systéme sa nastaví režim nastavení na aktívny a pri prijatí administračného kódu sa nastaví režim administrácie na aktívny. To umožní prístup k zmene položiek nastavení, ako sú napr. kódy, časy, GSM modul, nastavenie sektorov apod. Informácia o tom, či je režim nastavení aktívny (uložená "1"), alebo neaktívny (uložená "0"), je zapísaná v premennej *nast rezim*. Podobne je informácia o stave režimu administrácie zapísaná v premennej *admin\_rezim*.

Režim nastavení je obsluhovaný podprogramom *void nastavenia (void)*, v ktorom sa podľa prijatého znaku vstupuje do konkrétneho podprogramu určeného pre zmenu nastavenia. Režim administrácie je obsluhovaný podprogramom *void administracia (void)*.

Po prijatí znaku "/", pre ukončenie režimov nastavení a administrácie, sa prechádza do základného režimu deaktivovaného systému.

### **7.2.6 Režim poplachu**

Pri aktivovaní poplachu sa prechádza do podprogramu *void narusenie (void)*. Na začiatku podprogramu sa odošle riadiaci znak poplachu  $\div$ " do modulu obslužnej klávesnice. Čas poplachu sa uloží do dočasnej premennej *cas*. Pokiaľ je čas poplachu nastavený na viac ako nula, tak výstup PD2 portu PORTD prejde z log. 0 do stavu log.1, čo aktivuje húkanie sirény. Ak je aktívny GSM modul a čas poplachu je menej ako tri sekundy, prestaví sa v dočasnej premennej *cas* na 3 sekundy a výstup PD3 portu PORTD sa tiež prestaví zo stavu log. 0 do stavu log. 1.

Následne sa prejde do cyklu, kde sa odrátava čas nastavený v premennej *cas*. Po 2,5 sekundách prejde výstup PD3 aktivujúci GSM modul naspäť do log. 0 (Pre aktiváciu použitého GSM modulu stačí odpojiť jeho vstup od log. 0 po dobu 2 sekúnd). V tomto cykle sa tiež kontroluje, či nebol systém deaktivovaný. Ak sa systém deaktivuje, tak sa okamžite preruší cyklus.

Po skončení cyklu, alebo jeho prerušení z dôvodu deaktivácie systému, prejde výstup na sirénu PD2 naspäť do stavu log. 0, čím sa ukončí húkanie sirény.

### **7.3 Komunikačný protokol ústredne a obslužnej klávesnice**

Na komunikáciu medzi modulom ústredne a modulom obslužnej klávesnice bol vytvorený jednoduchý komunikačný protokol. Každý prenos, či z modulu ústredne do modulu obslužnej klávesnice, alebo naopak, sa začína konkrétnym riadiacim znakom, ktorý určuje o akú činnosť sa bude jednať. Riadiace znaky sú uvedené na obr. č. 12 a na obr. č. 13.

Kontrola správnej komunikácie spočíva v potvrdzovaní každého prijatého znaku. To znamená, že keď sa prijme nejaký znak po sériovom kanále, automaticky sa ako potvrdenie odošle tento istý znak. Jednoduchá ukážka komunikácie medzi modulom obslužnej klávesnice a modulom ústredne je ukázaná na obr. č. 14. Je to ukážka toho, ako prebieha zmena nastaveného času oneskoreného odchodu v ústredni. Na začiatku sa odošle znak pre nastavenia, tento znak sa pošle ako potvrdenie naspäť. Takto je to aj u ostatným znakov, ktoré dopĺňajú o aké konkrétne nastavenie sa jedná. Po úspešnom prebehnutí nastavenia modul ústredne ako posledný odošle znak pre nastavenia, ktorý tu plní úlohu uzavretia celého rámcu.

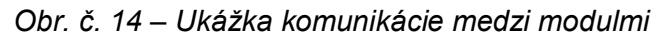

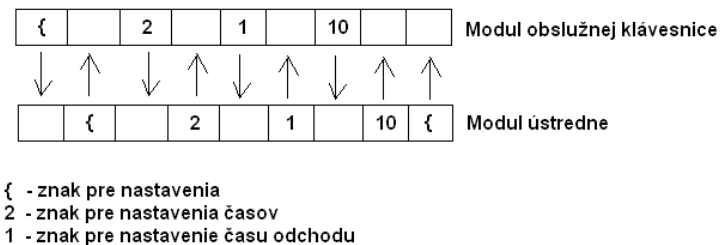

10 čas (v hexa 0x0A)

## **8 ZÁVER**

Výsledkom mojej práce je srdce EZS, ktoré je tvorené zabezpečovacou ústredňou a obslužnou klávesnicou. Modul ústredne tvorí jadro systému a teda kontroluje narušenie sektorov a sprostredkováva pri poplachu aktiváciu sirény a GSM modulu. Tento modul tiež uchováva v pamäti všetky dôležité informácie pre chod systému. Modul obslužnej klávesnice sprostredkováva komunikáciu medzi užívateľom a ústredňou. Všetky podstatné informácie sa vypisujú na display.

Odladenie programov pre mikroprocesory bolo pomerne zložité a ešte stále sa nejedná o finálnu verziu. Programy je nutné ešte o zopár maličkostí doplniť, ale v tejto verzii sú zabezpečené všetky podstatné funkcie pre chod EZS.

Pri testovaní GSM modulu nenastali žiadne väčšie komplikácie. Pri aktivácii poplachu sa GSM modul bez problémov aktivoval a vykonal vytočenie na nastavené telefónne číslo, kde bola ohlásená vopred nahraná hlasová správa. Rovnako nenastali žiadne komplikácie ani pri spustení sirény, ktorá húkala presne po dobu, ktorá bola nastavená pre čas poplachu.

Pôvodný návrh mal mať dvojstupňovú ochranu, ktorá by mohla byť v blízkej budúcnosti dokončená. Prvým stupňom by mal byť RFID prístupový systém od firmy ATMEL. Je pomerne ťažké zohnať tieto moduly, preto som ich ešte nemohol začleniť do obvodu. Prvý stupeň ochrany by potom fungoval tak, že po použití unikátnej RFID karty by sa nespustil okamžitý poplach, ale bol by zdržaný počas plynutia času pre príchod. Keď by sa nepoužila RFID karta, tak by sa aj pri narušení oneskoreného sektoru spustil okamžitý poplach. Druhým stupňom by teda naďalej ostával obslužný kód, ktorý je nutné zadať na deaktivovanie zariadenia.

Neskôr je v pláne celé zariadenie upraviť na použitie s bezdrôtovými prvkami EZS, vďaka čomu by sa zjednodušila inštalácia a rozšírilo využitie.

# **Zoznam použitej literatúry**

- [1] Ako si zabezpečiť dom?, [online] URL: http://e-shop.jablotron.sk/index.php?zobraz=informacie& idmenu=18&idddata=81&iddddata=44 [cit. 17.10.2009]
- [2] Elektronický zabezpečovací systém: Ako to celé funguje? (Ideové riešenie), [online] URL:http://www.areta.sk/index.php?option=com\_content&task=view&id=385&It emid=0 [cit. 20.4.2010]
- [3] Základné informácie o návrhu objektových EZS, [online] URL: http://www.alarmysro.sk/index.php?page=3244 [cit. 14.4.2010]
- [4] WIKIPEDIA: Burglar alarm, [online] URL: http://en.wikipedia.org/wiki/Burglar\_alarm [cit. 10.3.2010]
- [5] David Matoušek: Práce s mikrokontroléry ATMEL AVR ATmega16. Praha: Nakladatelství BEN, 2006. 317 s. ISBN 80-7300-174-8.
- [6] ATMEL. Datasheet catalog : ATMEGA16 [online]. URL: http://www.atmel.com/dyn/resources/prod\_documents/doc2466.pdf [cit. 17.5.2010]
- [7] Stupně zabezpečení a rozdělení prvků EZS, [online] URL: http://studijni-materialy.sseas.cz/bezpecnostni-systemy/stupne-zabezpeceni-arozdeleni-prvku-ezs/ [cit. 18.5.2011]
- [8] Jablotron. Inštalačný návod : AWZ-200 [online] URL: http://e-shop.jablotron.sk/download/navody/AWZ-200.pdf [cit. 20.5.2011]
- [9] Jablotron, Inštalačný návod : OS-360A [online] URL : http://e-shop.jablotron.sk/download/navody/OS-360A\_365A.pdf [cit. 21.5.2011]
- [10] Gemsys, Inštalačný návod : FVK 41 EZS [online] URL : http://www.zis.sk/resources/File/manual\_fvk41ezs.pdf [cit. 21.5.2011]
- [11] XIAMEN OCULAR, Datasheet catalog : GDM1602A [online] URL: http://elmicro.com/files/lcd/gdm1602a\_datasheet.pdf [cit. 20.5.2011]

# **Zoznam skratiek**

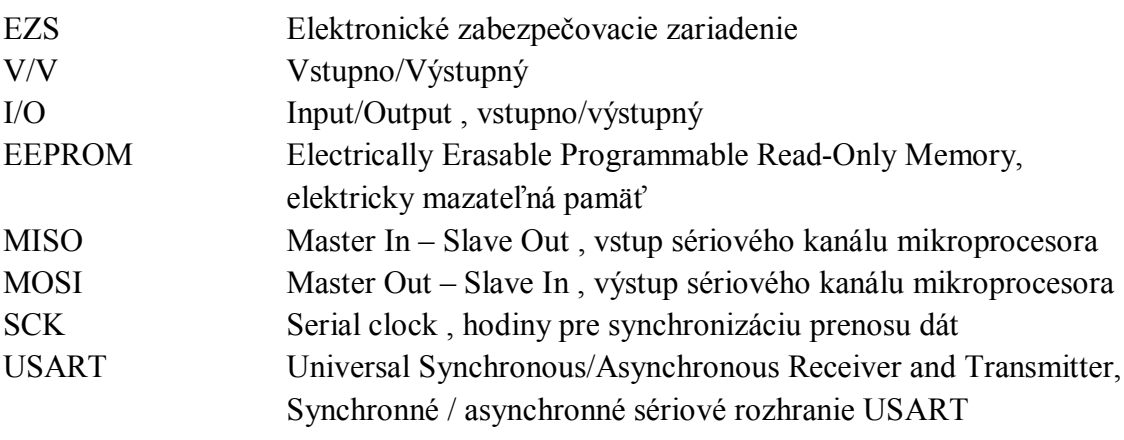

# **Zoznam súborov na priloženom CD**

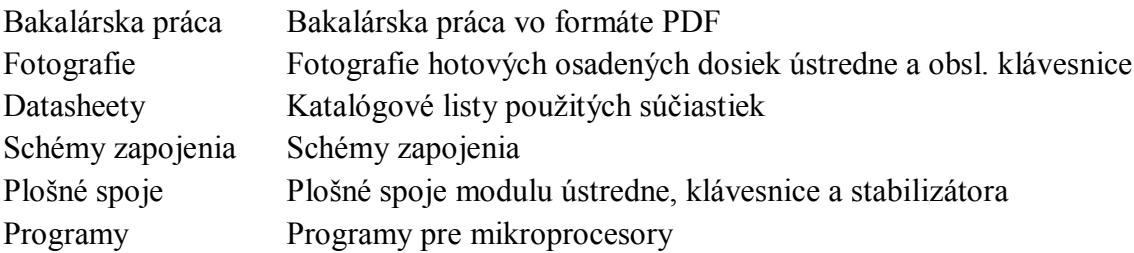

## **Zoznam príloh:**

Príloha 1. Schéma zapojenia ústredne

Príloha 2. Schéma zapojenia obslužnej klávesnice

Príloha 3. Schéma zapojenia zdroja

Príloha 4. Doska plošného spoja ústredne

Príloha 5. Doska plošného spoja obslužnej klávesnice

Príloha 6. Doska plošného spoja stabilizátora 5V

Príloha 7. Osadenie súčiastok na doske ústredne

Príloha 8. Osadenie súčiastok na doske obslužnej klávesnice

Príloha 9. Osadenie súčiastok na doske stabilizátora 5V

Príloha 10. Bloková schéma záložného zdroja AWZ-200 [8]

Príloha 11. Zoznam použitých súčiastok

Príloha 12. Fotografia hotovej dosky modulu ústredne

Príloha 13. Fotografia hotovej dosky modulu obslužnej klávesnice

1. Schéma zapojenia ústredne

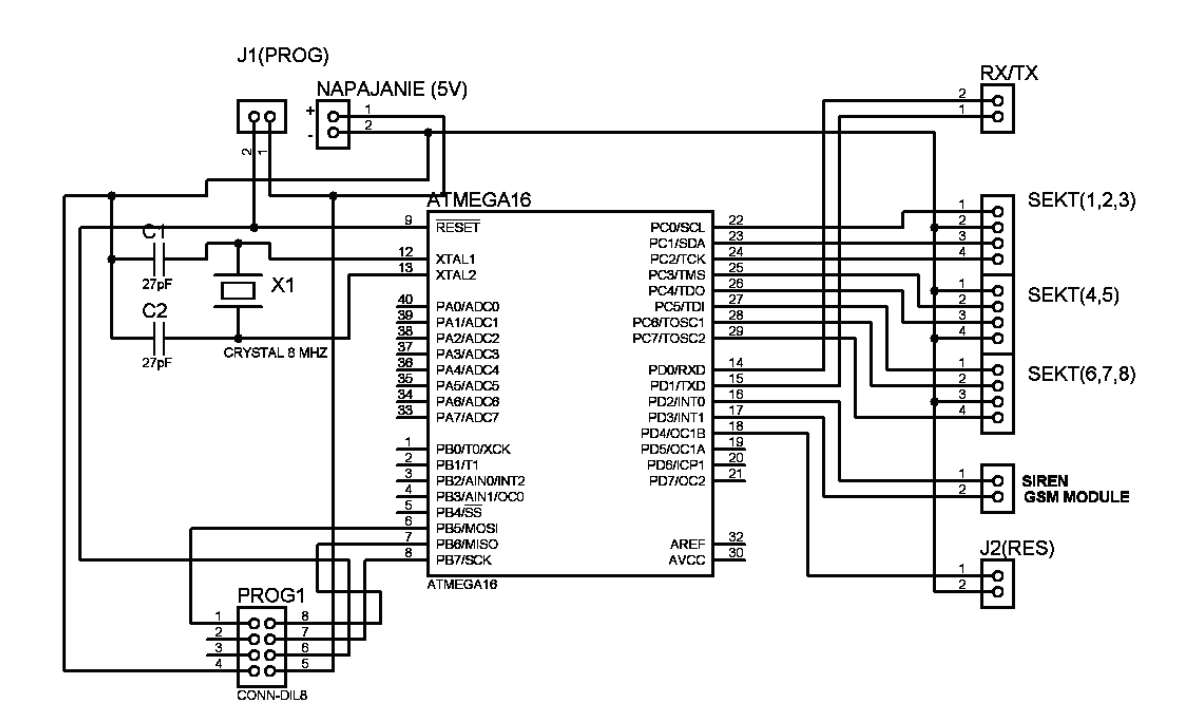

2. Schéma zapojenia obslužnej klávesnice

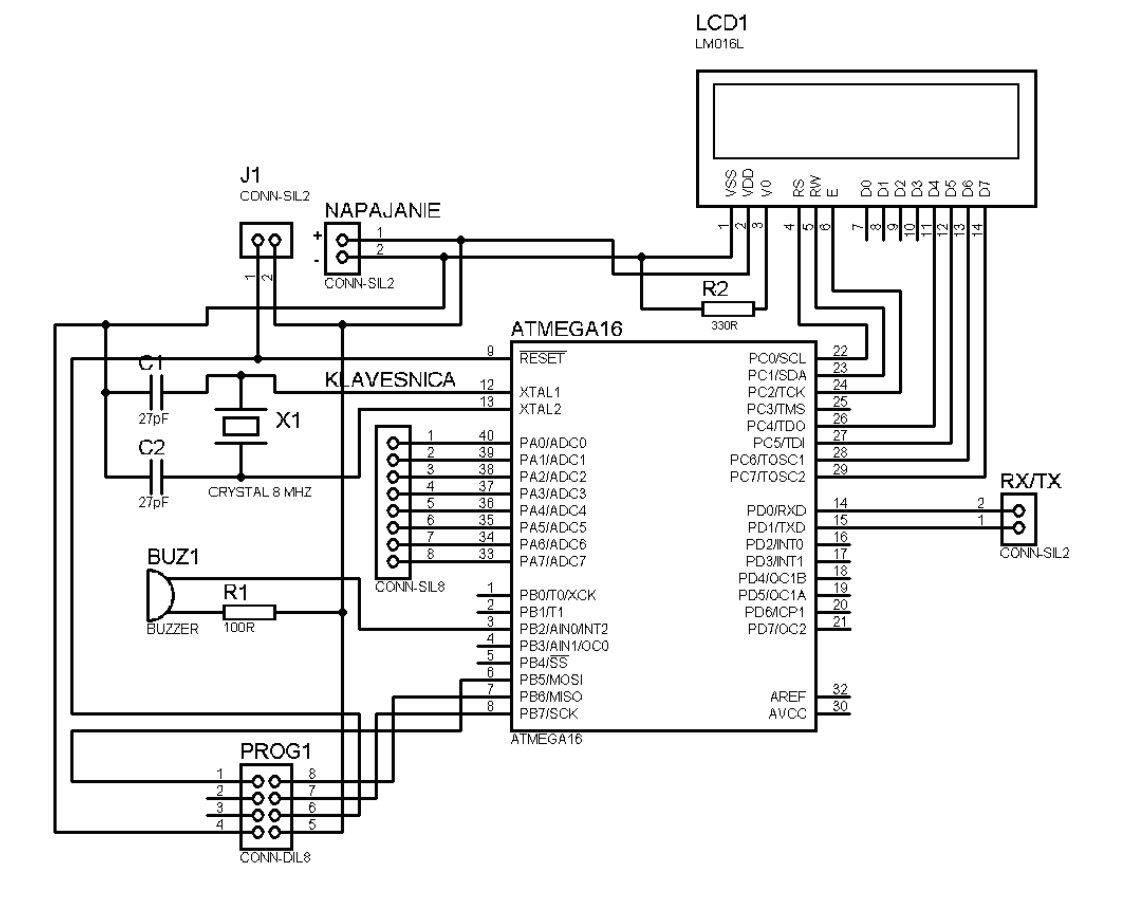

3. Schéma zapojenia zdroja

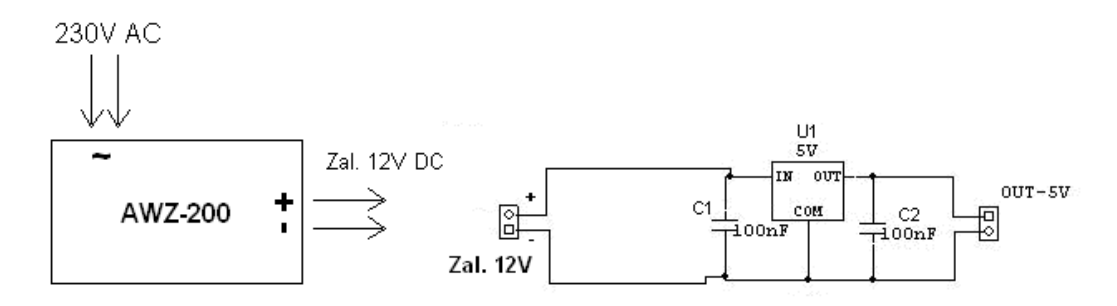

4. Doska plošného spoja ústredne (85 x 50 mm)

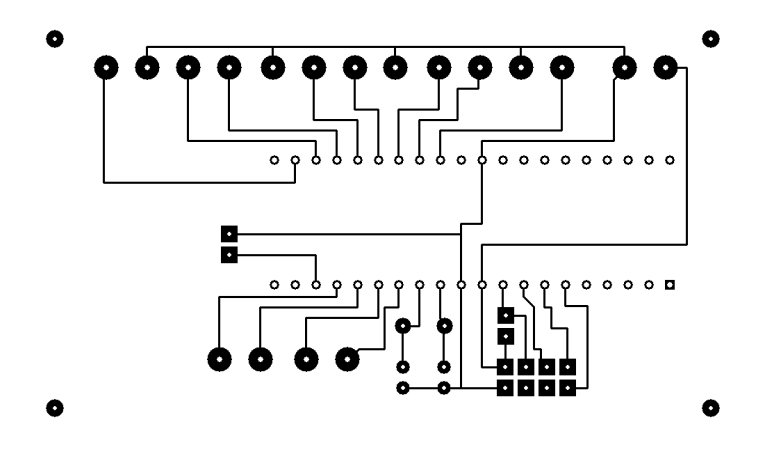

5. Doska plošného spoja obslužnej klávesnice (65 mm x 50 mm)

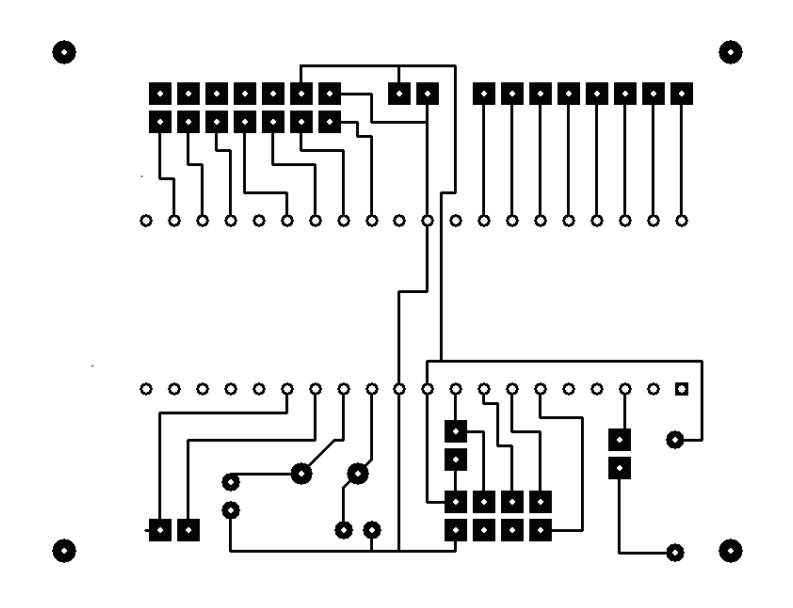

6. Doska plošného spoja stabilizátora 5V (16,5 mm x 14,5 mm)

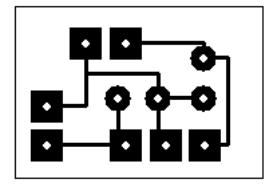

7. Osadenie súčiastok na doske ústredne

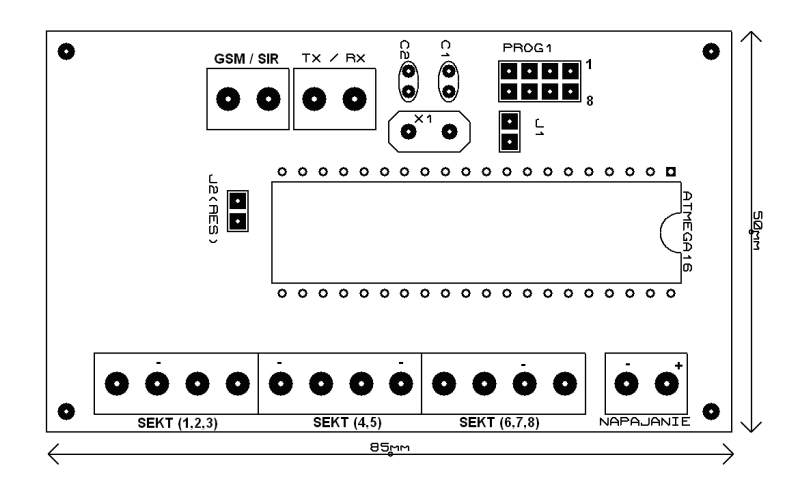

8. Osadenie súčiastok na doske obslužnej klávesnice

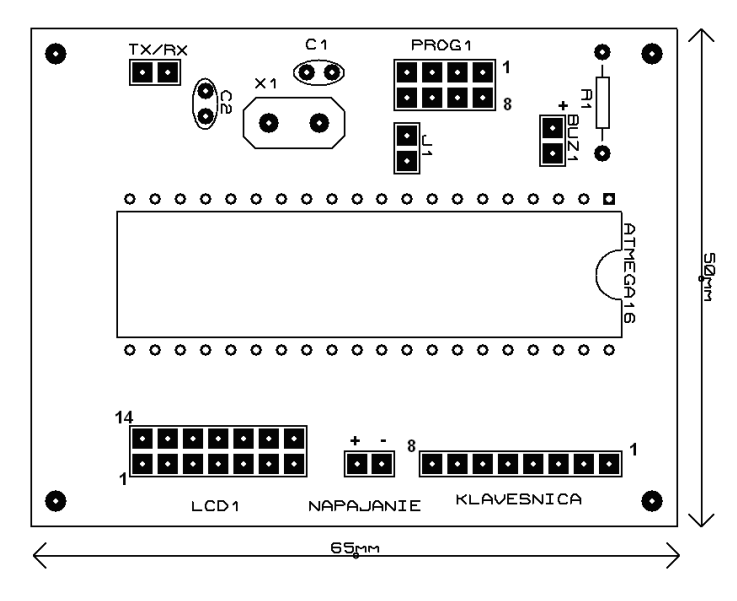

9. Osadenie súčiastok na doske stabilizátora 5V

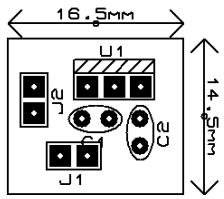

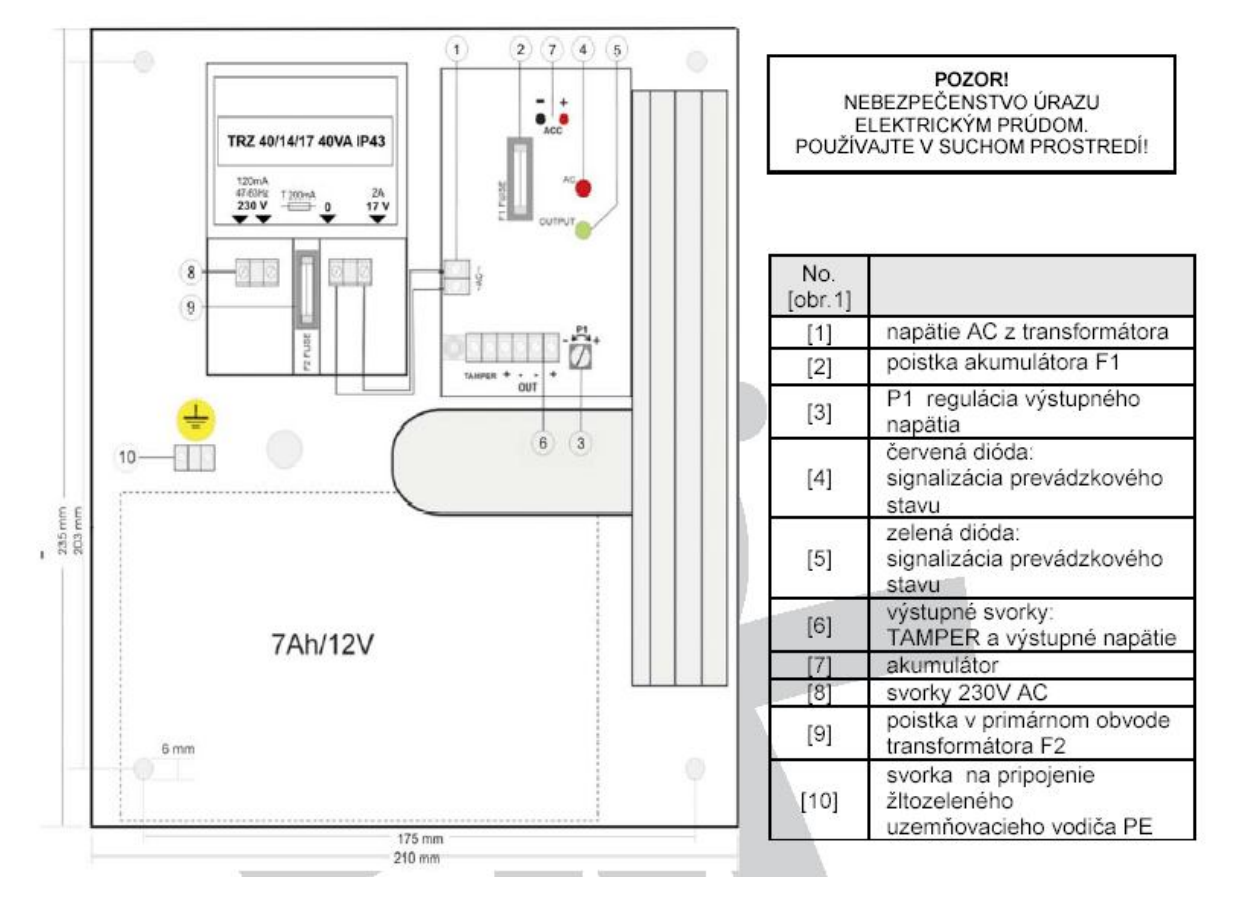

#### 10. Bloková schéma záložného zdroja AWZ-200 [8]

#### 11. Zoznam použitých súčiastok

#### *Centrála:*

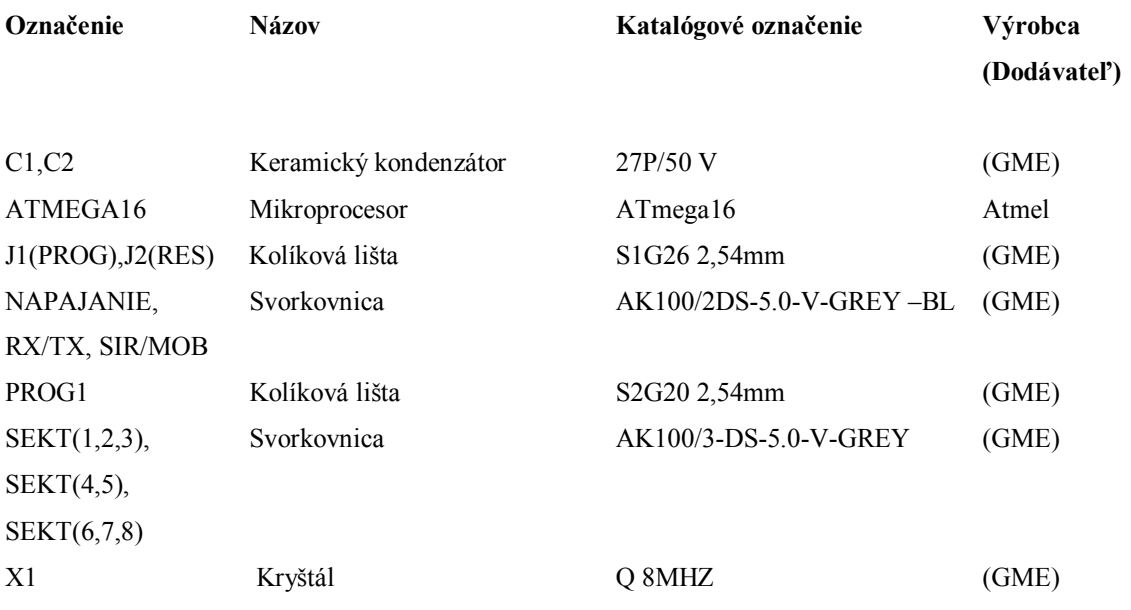

#### *Klávesnica:*

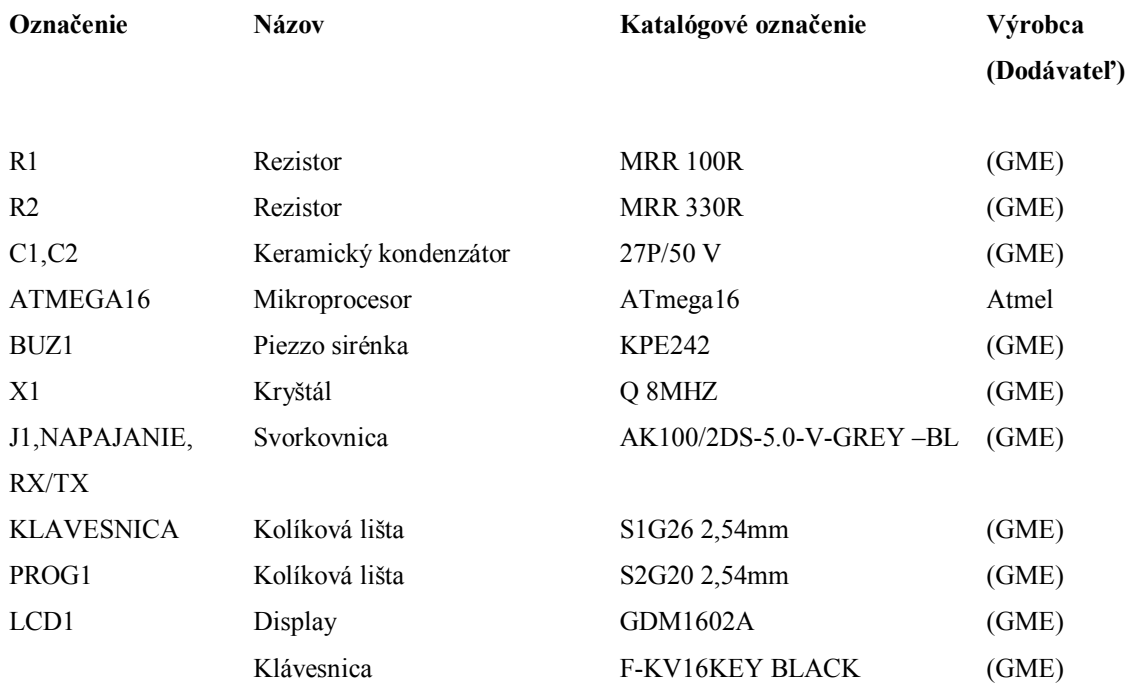

#### *Zdroj:*

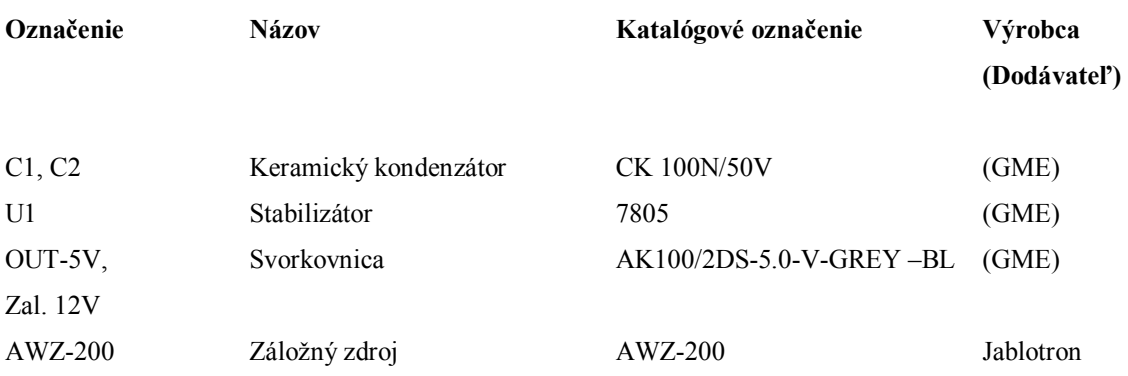

12. Fotografia hotovej dosky modulu ústredne

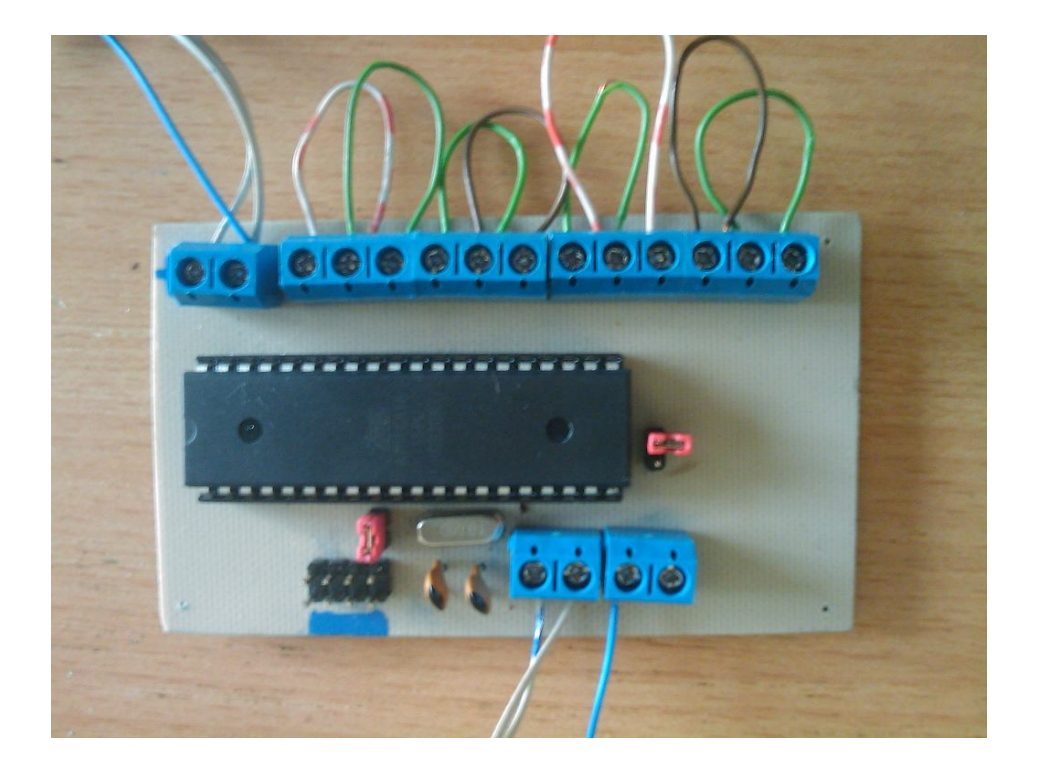

13. Fotografia hotovej dosky modulu obslužnej klávesnice

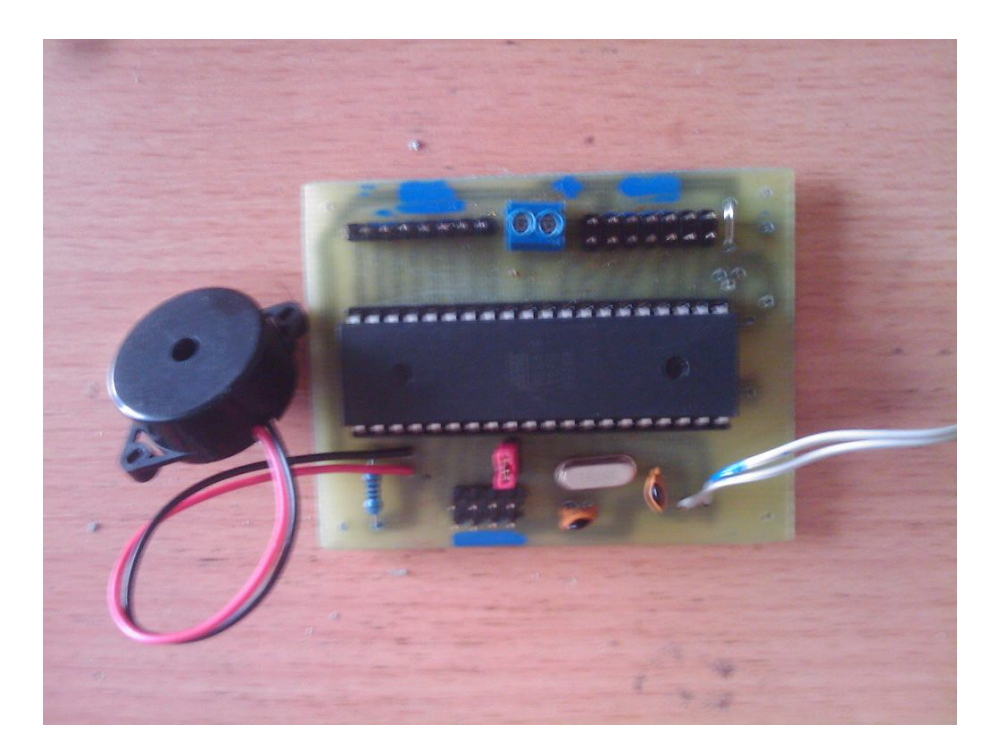